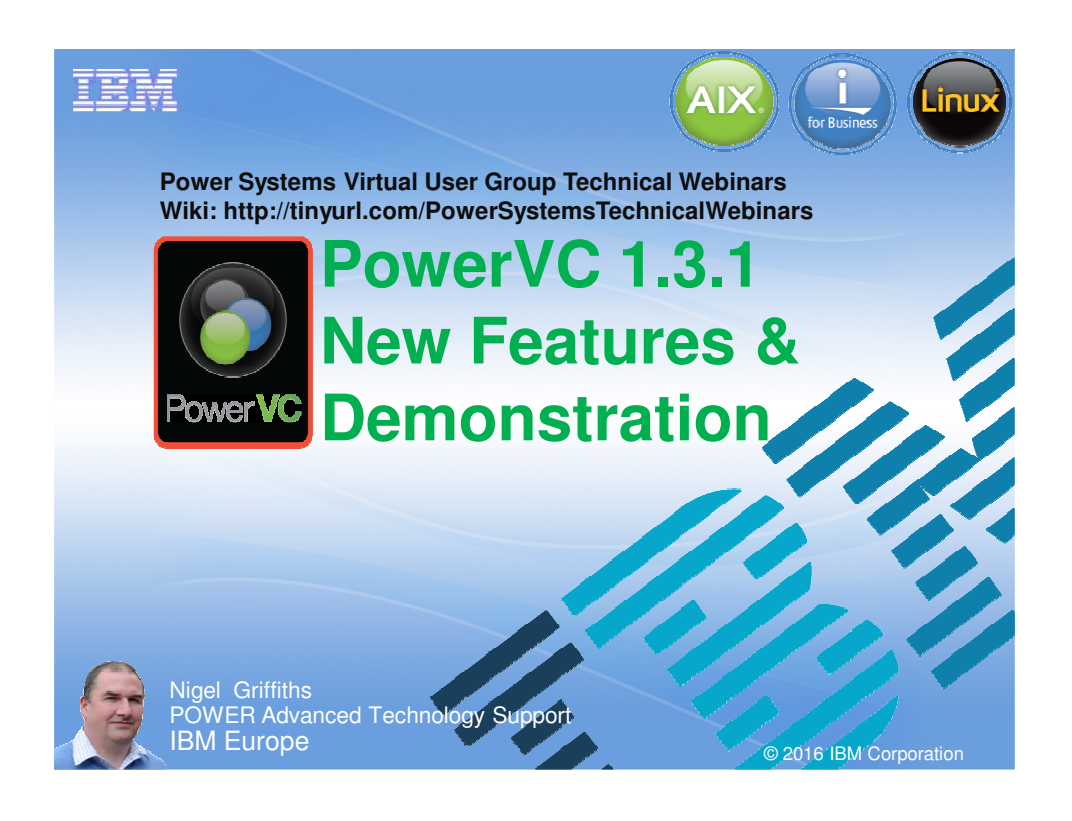

#### **PowerVC 1.3.1**

This video assumes:

- You already know PowerVC version 1.3
	- So I'll cover the new features
- If you have not used PowerVC: Watch this YouTube video

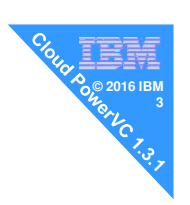

You Tube<sup>®</sup>

- **Power Systems Virtual User Group**
- Session 52 January 2016 roughly 90 minutes
- Name PowerVC 1.3.0
- https://www.youtube.com/watch?v=yOTuavd0dc0 ~660 views so far plus the live audience on the day
- → My PowerVC YouTube videos have 16,000++ views in 2016 & growing

#### **© 2016 IBM IBM PowerVC 1.3.1 <sup>4</sup>**

Announced: April 2016 GA Released: 17th June 2016

#### Comes in two editions

- 1. PowerVC Standard Edition
- 2. Cloud PowerVC Manager Edition

PowerVC 1.3.1 Redbook available

- Already pretty good
- Draft under rapid writing & reviews until released ~August 2016

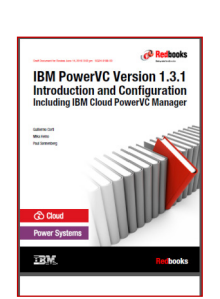

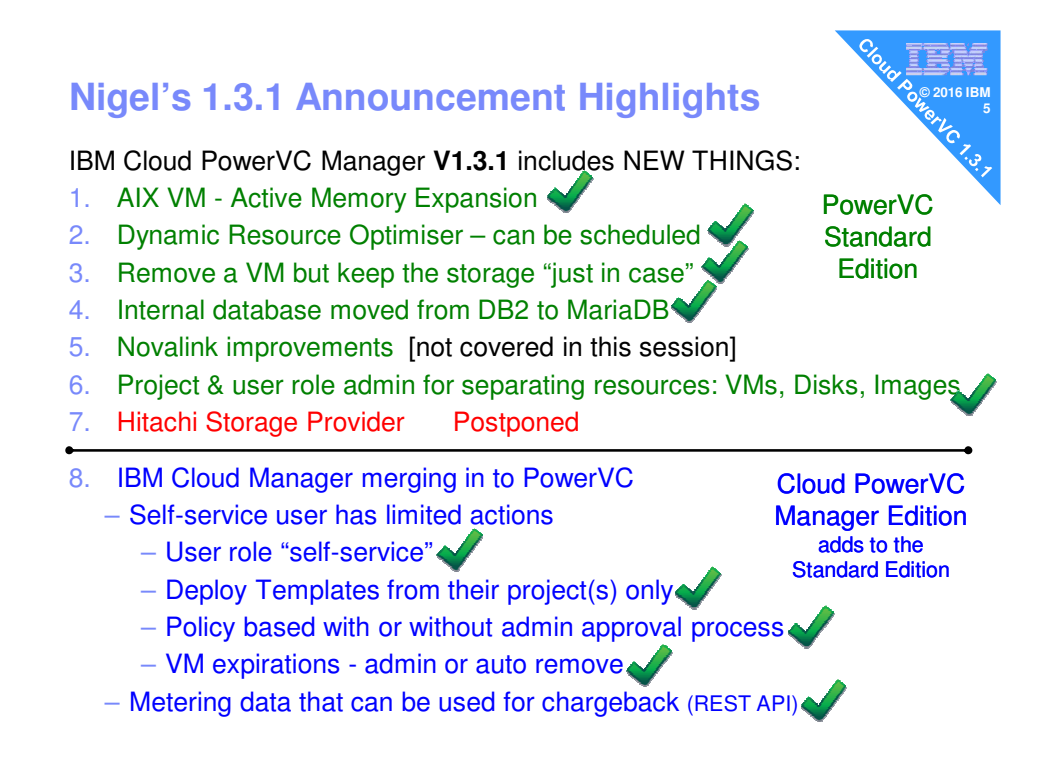

July 13, 2016

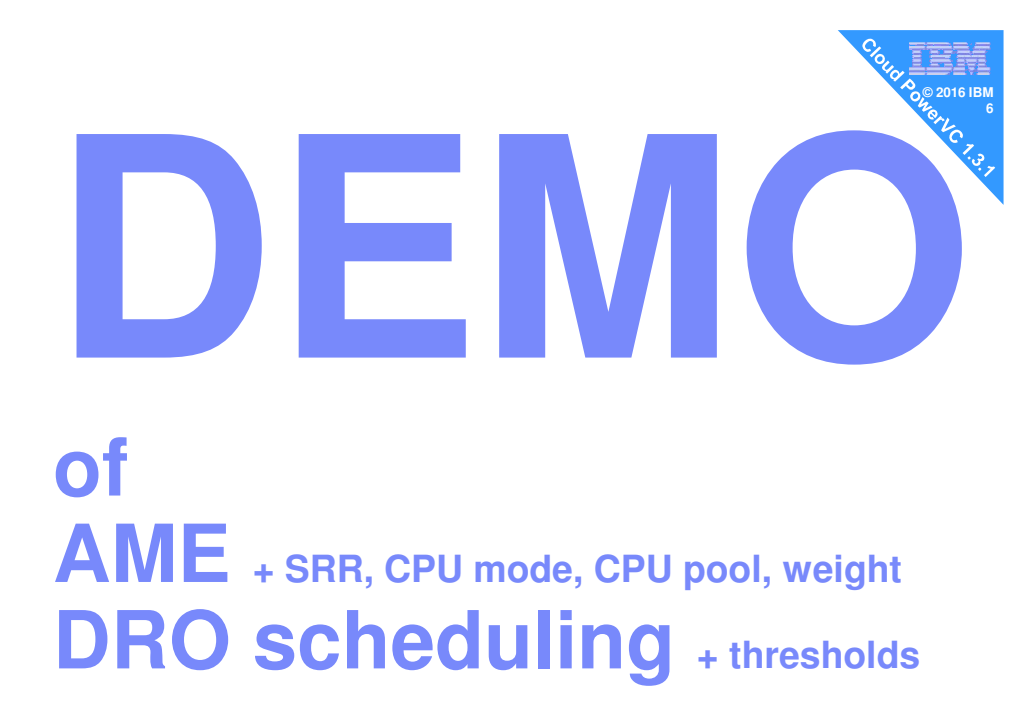

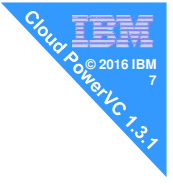

### **1 Active Memory Expansion**

**AIX only feature Compresses memory for efficient use & performance**

**Switch on at the HMC + set the Expansion Factor EF 1.0 = on but not active yet EF 2.5 = 4GB looks like 10GB**

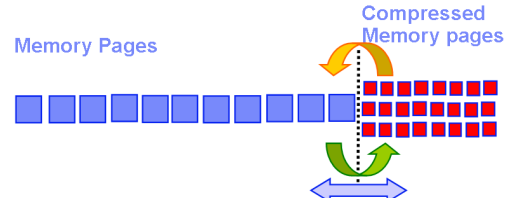

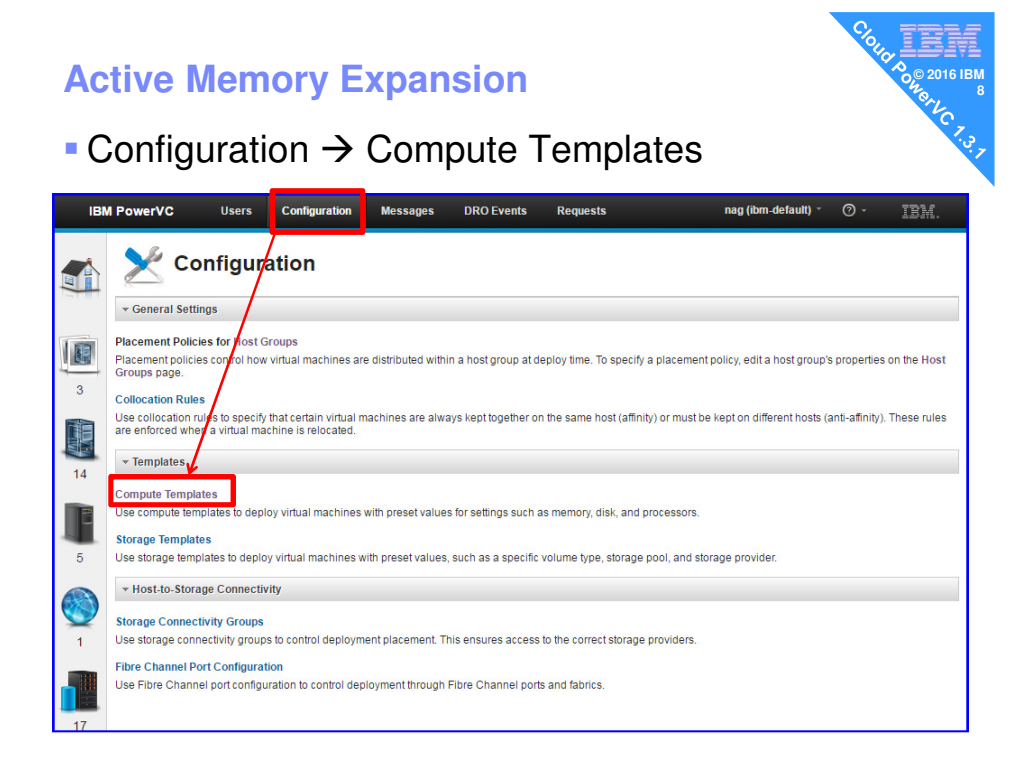

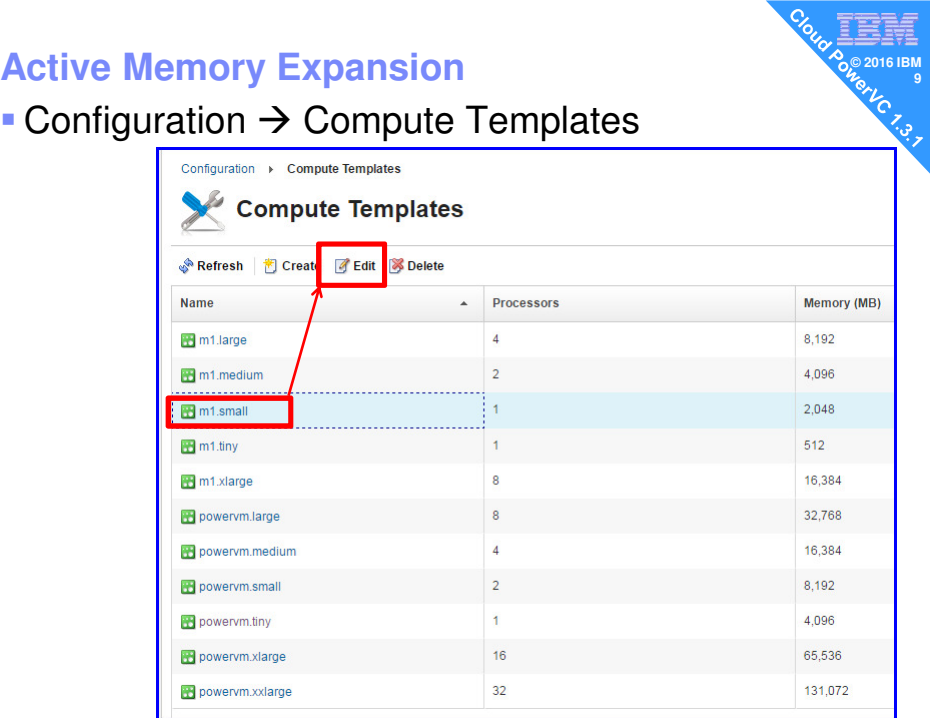

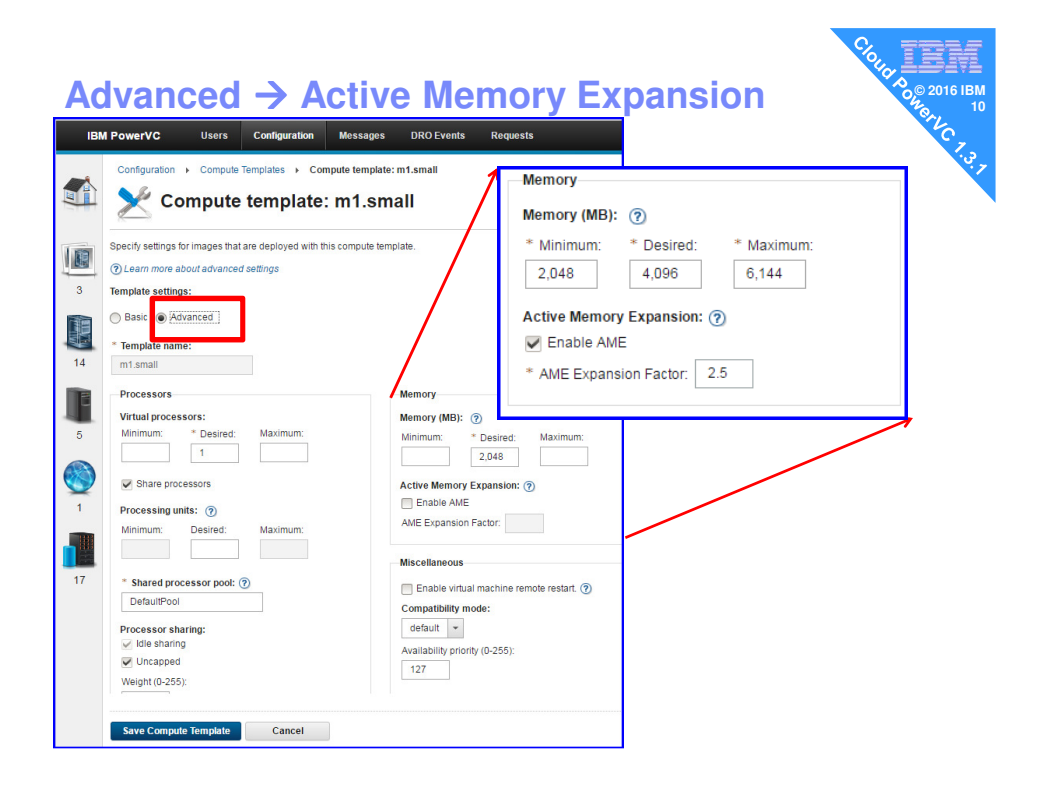

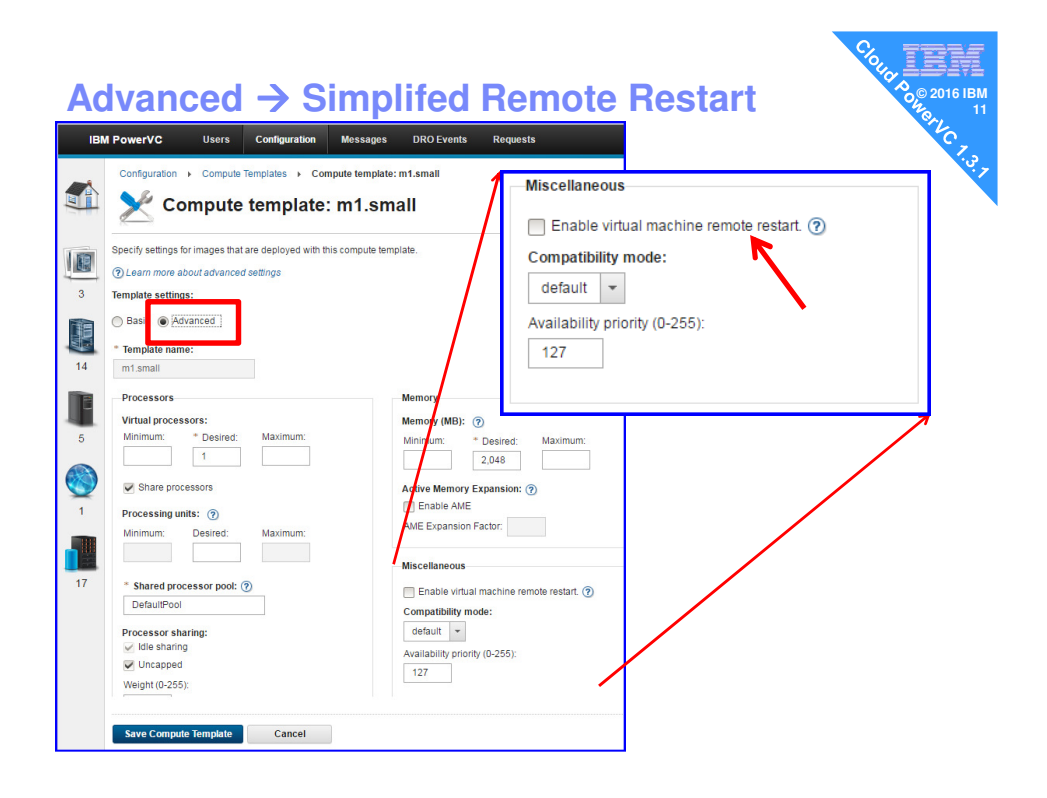

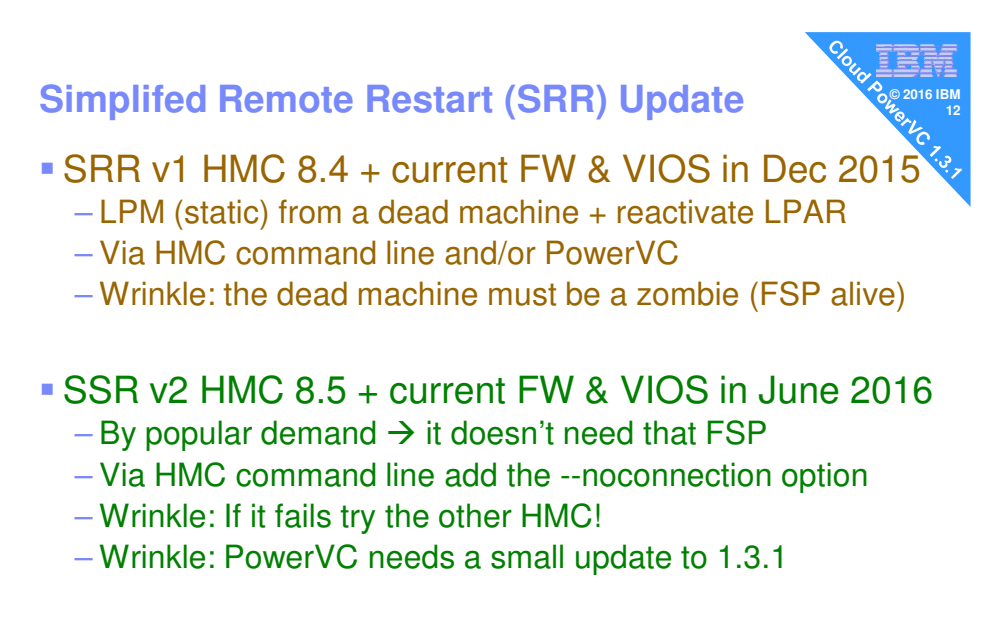

– Also larger concurrency = 32 SRR at a time

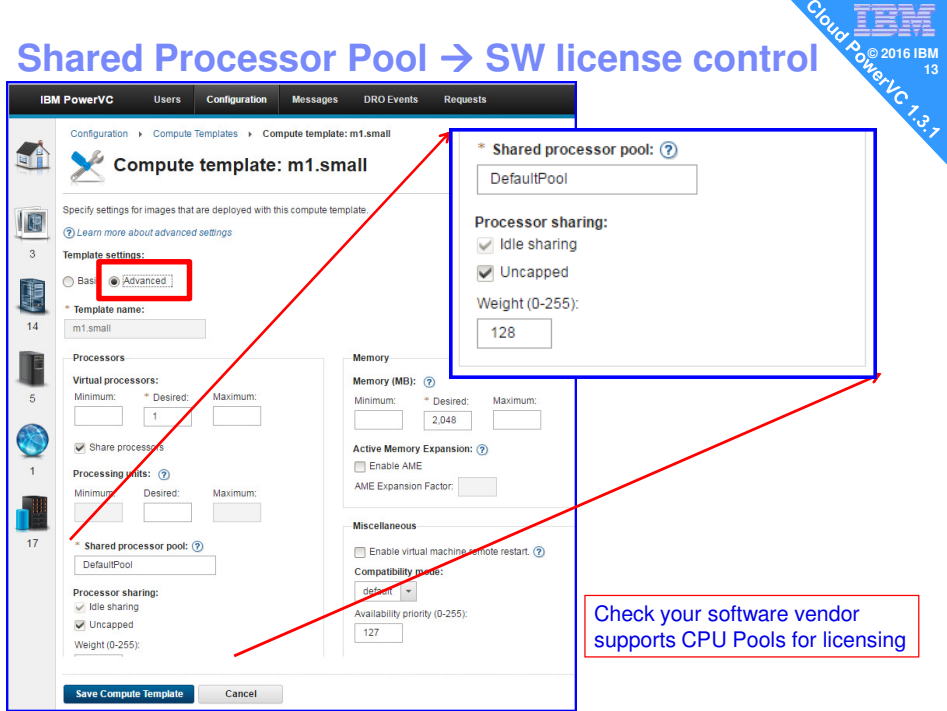

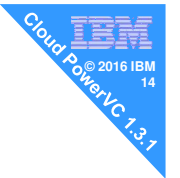

## **2** Dynamic Resource Optimizer (DRO)

New in 2015: PowerVC using LPM to load balance servers or Enterprise Mobile CPU core license balancing

#### Now with scheduling periods

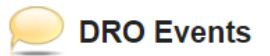

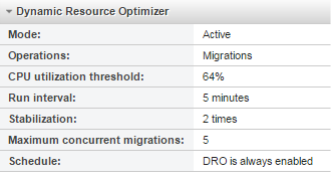

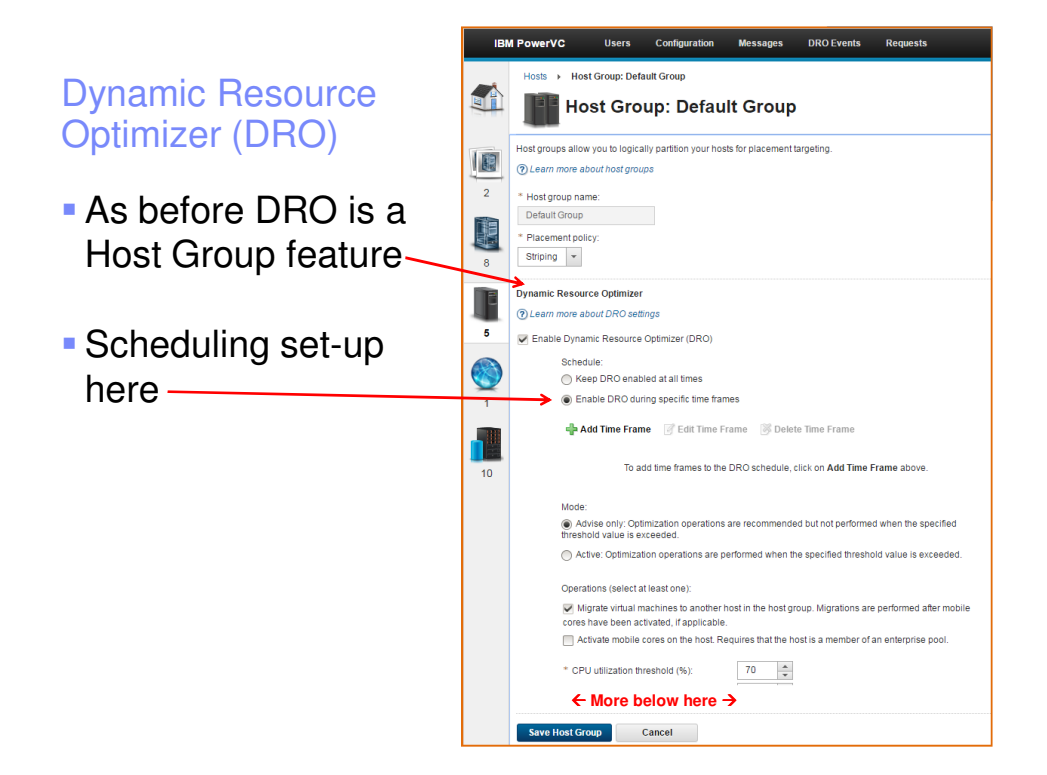

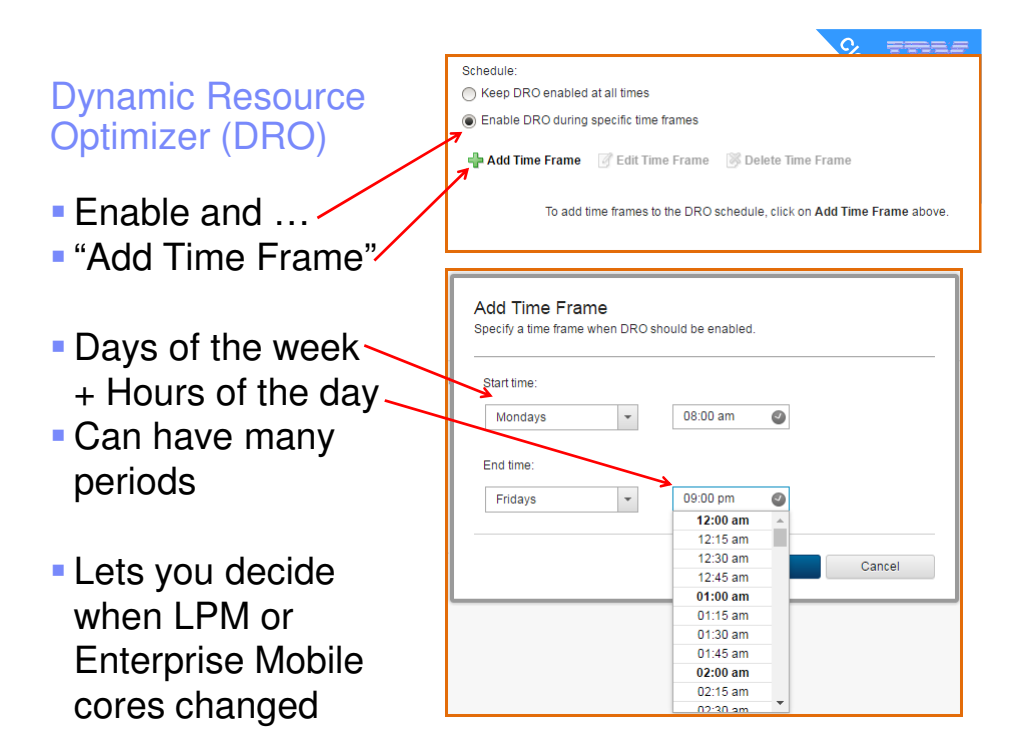

#### **Dynamic Resource Optimizer (DRO)**

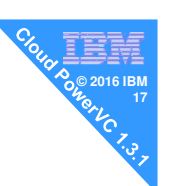

- Example midday to 6 pm weekdays and any time at the weekend
- $\blacksquare$  Not weekday morning  $=$  our busy time
- Click a period and you can adjust it (Edit)

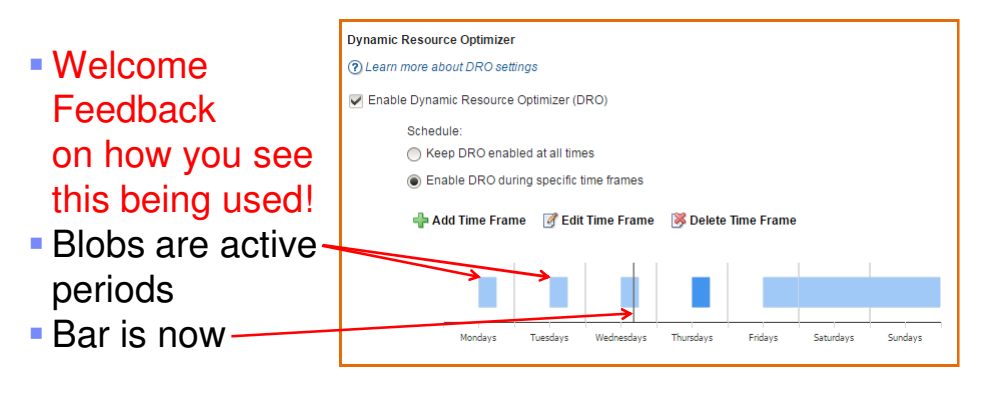

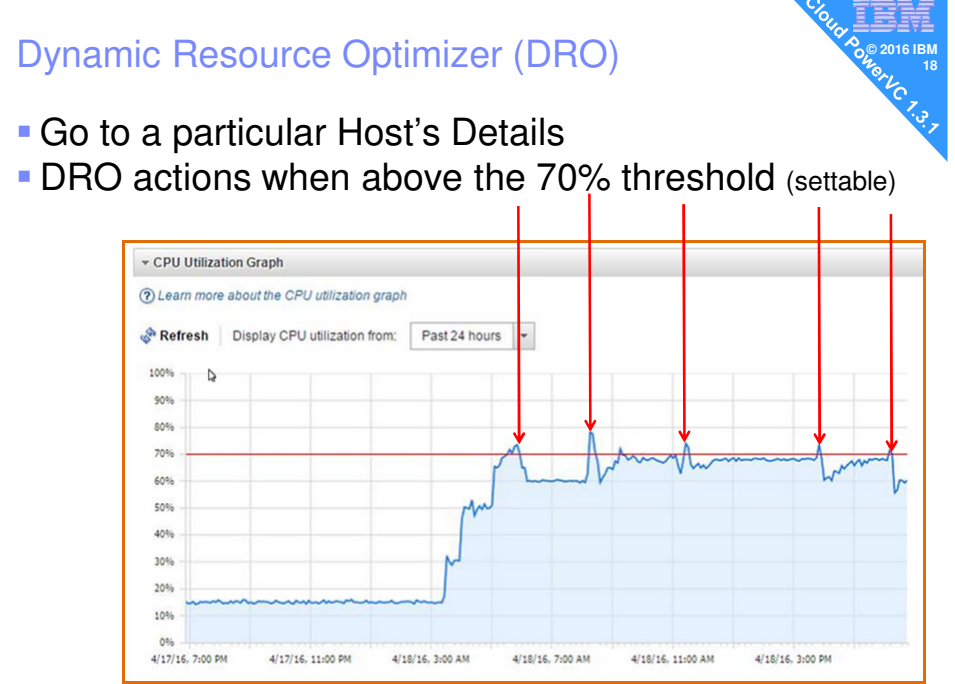

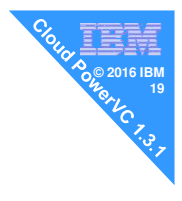

## **3** Storage Life Cycle

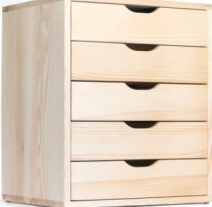

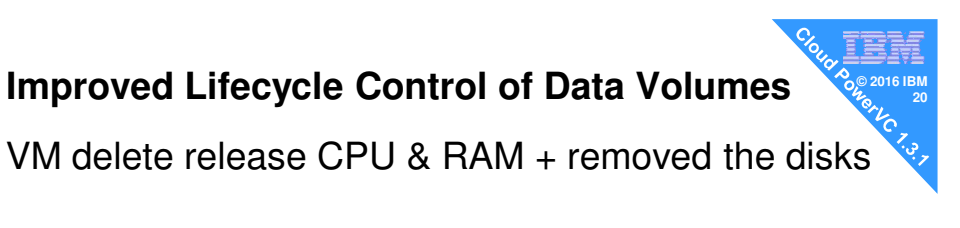

#### Now you choose which disks to permanently destroy

- Example policy 1: Keep for 2 months as "dumb" users often want them back tomorrow!
- Example policy 2: Keep them to archive & destroy that evening

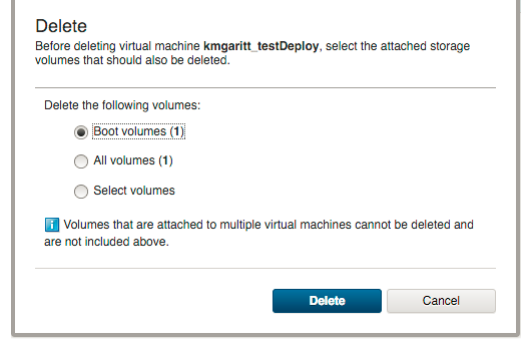

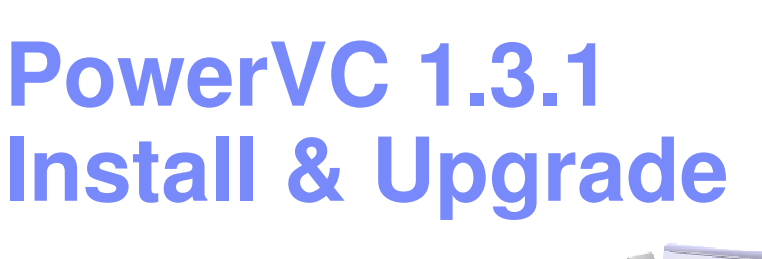

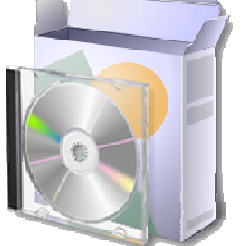

**© 2016 IBM**

#### **List prices**

- PowerVC Standard additional features
- **IBM Cloud PowerVC Manager** 
	- Name decided by committee!
	- Massive feature jump and more to come in Q4
	- Effective merge IBM Cloud Manager into PowerVC

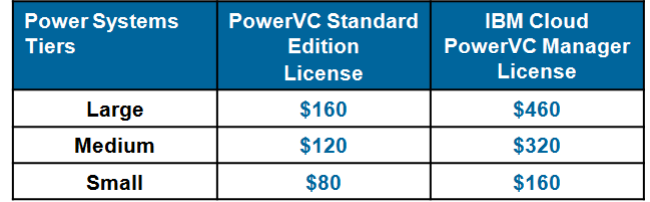

- Price per core managed by PowerVC
- Confirmed by the Product Manager April 2016

#### **Installation PowerVC 1.3.1**

- 1. You install RHEL 7
- 2. Single media  $\rightarrow$  DVD or large file (700MB)
- 3. Unzip the .tgz file
- 4. Untar the .tar file
- 5. cd to the directory that tar created
- 6. -s option decides what gets installed: -s standard or -s powerkvm or -s cloud\_powervm
- 7. Pre-test readiness ./install -s cloud\_powervm -t
- 8. Install with ./install -s cloud\_powervm
- 9. Takes about 30 minutes on fast disks
- If upgrading still use ./install  $\rightarrow$  it finds the older release
- **If running PowerVC Standard Edition you can upgrade later** to Cloud PowerVC Manager Edition

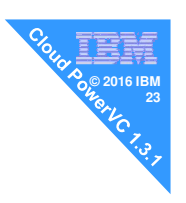

I prefer RHEL 7.1 on POWER8 Can be BE or LE but can be x86\_64 LE

#### Hints:

- On network doh!
- Red Hat repositories connected up
- **Install DVD repo**

#### Support is "RHEL7.1 or later", so you can upgrade RHEL 7.1 & even use RHEL 7.2

**ISTALL**<br>
Usage: install [-s <offering type>]<br>
install [-c nofirewall] # ./install -h Installs the IBM PowerVC version 9.9.9.9. install [-t] install [-u] [-f] install [-n preferipv4 | preferipv6 | requireipv4 | requireipv6] install [-h]

#### Options:

- -c nofirewall No firewall configuration will be performed during installation Admin will need to manually configure the firewall per documentation. -s <offering> Run a silent installation and requires the offering
	- value to be set to 'standard','powerkvm','cloud\_p
- -t Run the prerequisite checks and exit
- -u Uninstall to attempt clean up of failed installation and exit -f Force install to override or bypass certain checks Used with the uninstall option to bypass
	-
- failures during uninstall -n preferipv4 (default) This is the default option for IBM PowerVC installation. Select this option to install IBM PowerVC using the IPv4 address. If the IPv4 address is unavailable, the installation will use the IPv6 address.
	- preferipv6 Select this option to install IBM PowerVC using the IPv6 address. If the IPv6 address is unavailable,
	- the installation will use the IPv4 address. requireipv4 Select this option to install IBM PowerVC using the IPv4 address only. If the IPv4 address is unavailable, the installation will fail.
	- requireipv6 Select this option to install IBM PowerVC using the IPv6 address only. If the IPv6 address is unavailable, the installation will fail.
- -h Display this help message and exit

#### **DB2 to MariaDB**

- **Installing PowerVC 1.3.1** - MariaDB installed automatically behind the covers
- If Upgrading to PowerVC 1.3.1 - the DB2 database is moved automatically to MariaDB

#### If I did not tell you then you may not have noticed !

#### # ps -ef | grep -i maria

mysql 3464 2961 0 Jun13 ? 00:22:22 /usr/libexec/mysqld --basedir=/usr - datadir=/var/opt/ibm/powervc/db --plugin-dir=/usr/lib64/mysql/plugin --logerror=/var/log/mariadb/mariadb.log --open-files-limit=8192 --pidfile=/var/run/mariadb/mariadb.pid --socket=/var/lib/mysql/mysql.sock --port=50110

[root@vm17 yum.repos.d]# rpm -qa | grep -i maria mariadb-server-5.5.47-1.el7\_2.ppc64 mariadb-libs-5.5.47-1.el7\_2.ppc64 mariadb-5.5.47-1.el7\_2.ppc64

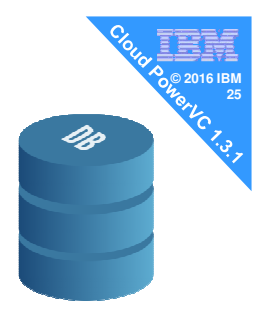

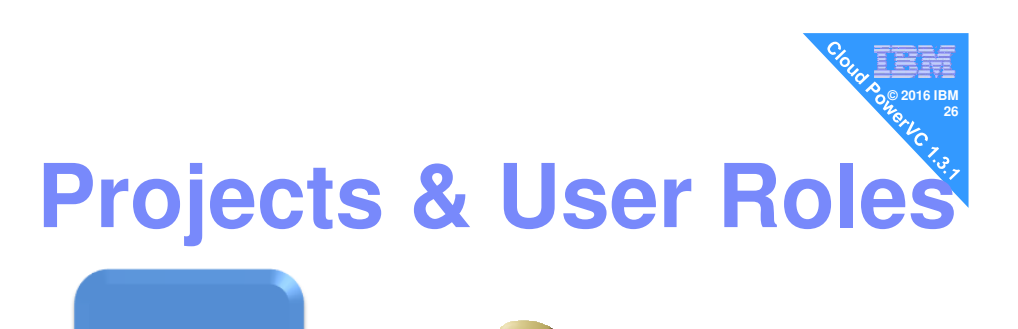

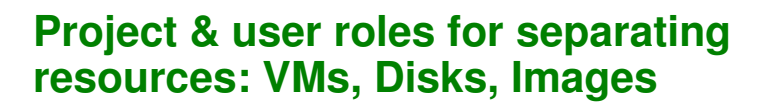

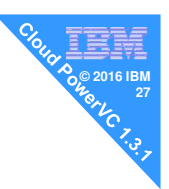

#### Why?

**Projects** 

**START** 

PROJECT

FINISH

- Previously, one project "ibm-default" & one PowerVC super "admin role" owns everything & connected to the Linux user group "admin"
	- Likewise for user group deployer & viewer but less authority
- Now, different people (or teams) own & control their subset of PowerVC resources

#### Makes for

- Simpler management of larger PowerVC set-ups
- Isolation of resources = reduced mistakes / multi-tenancy

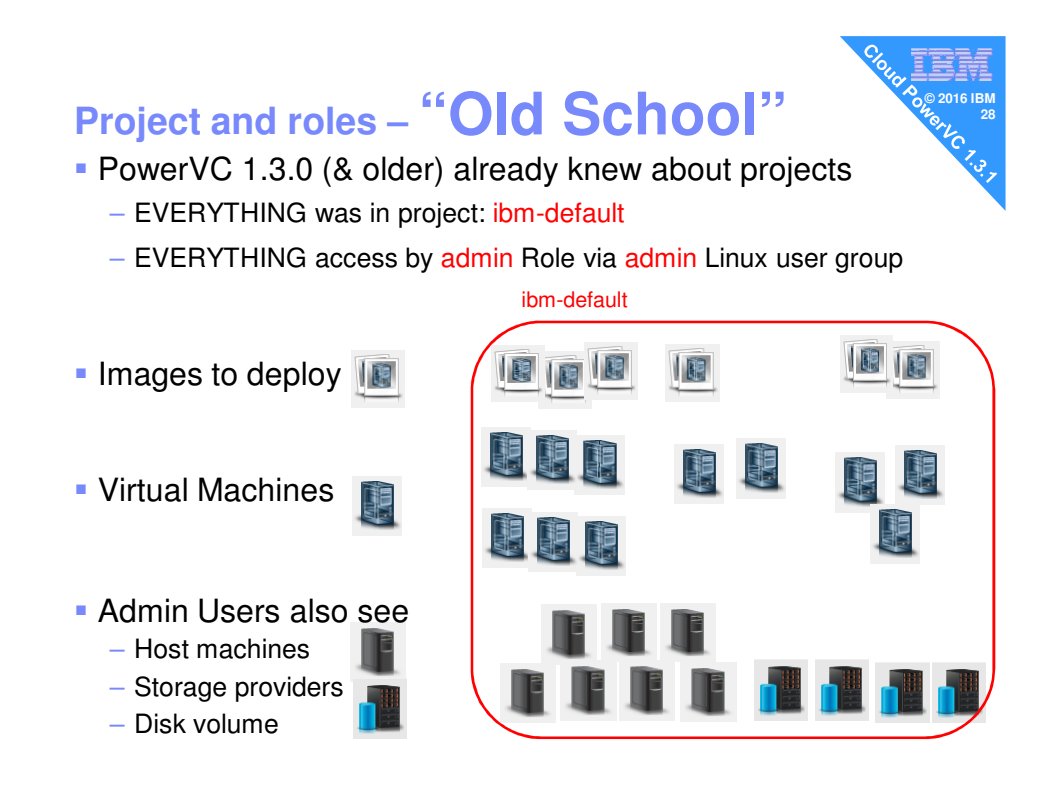

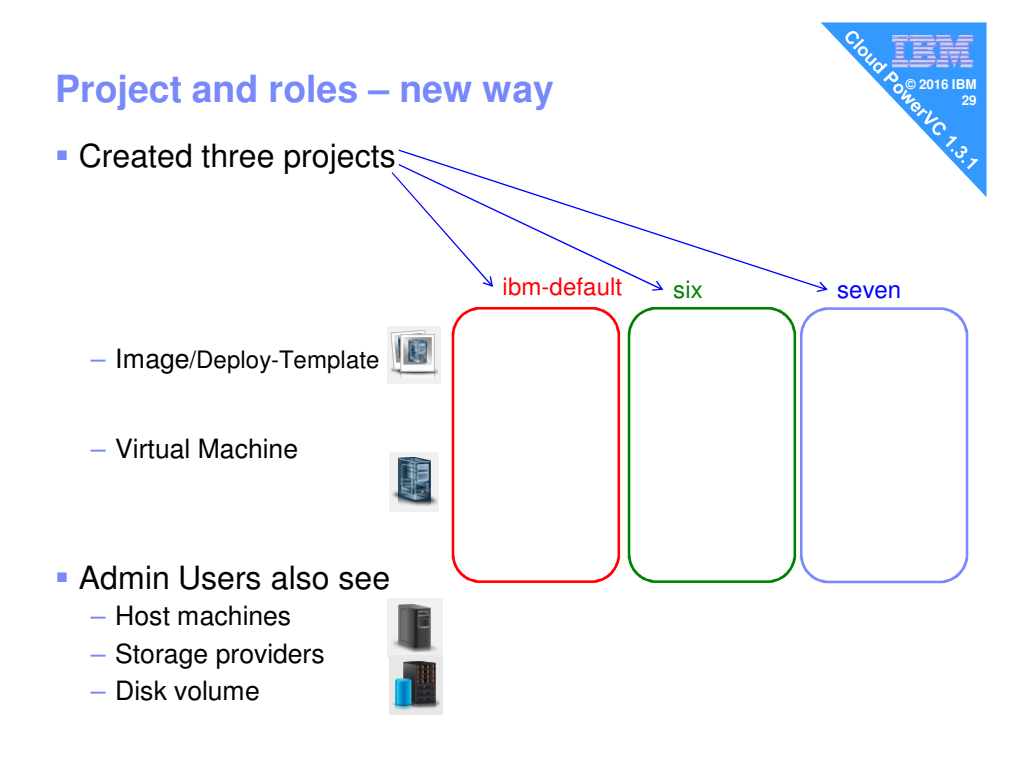

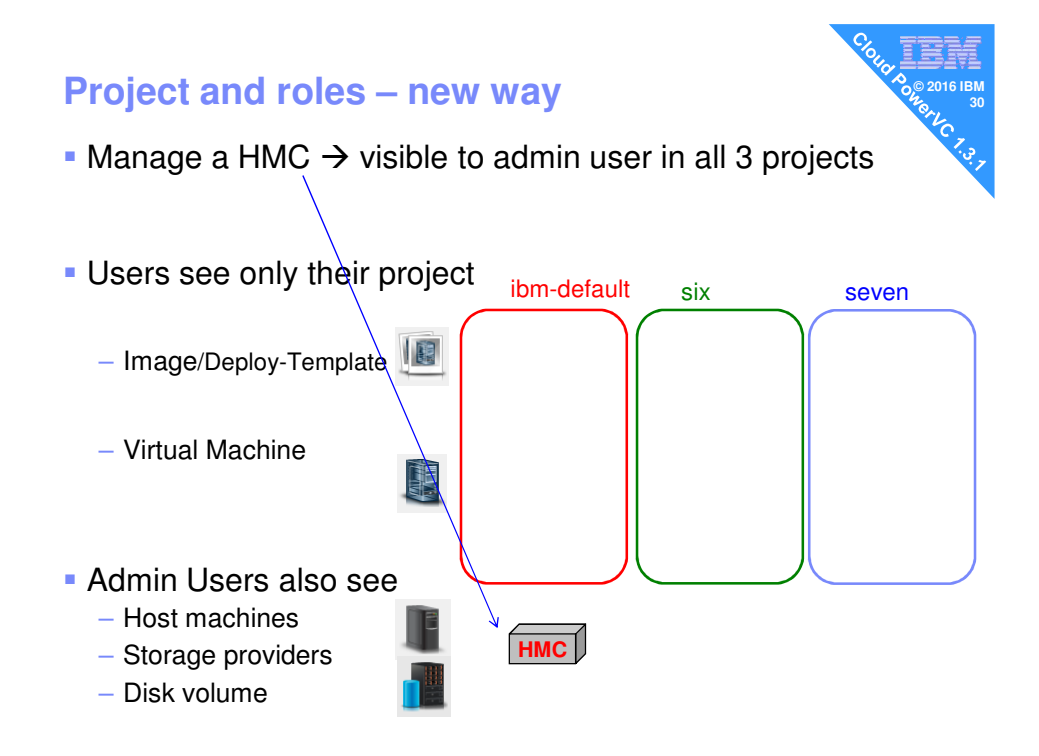

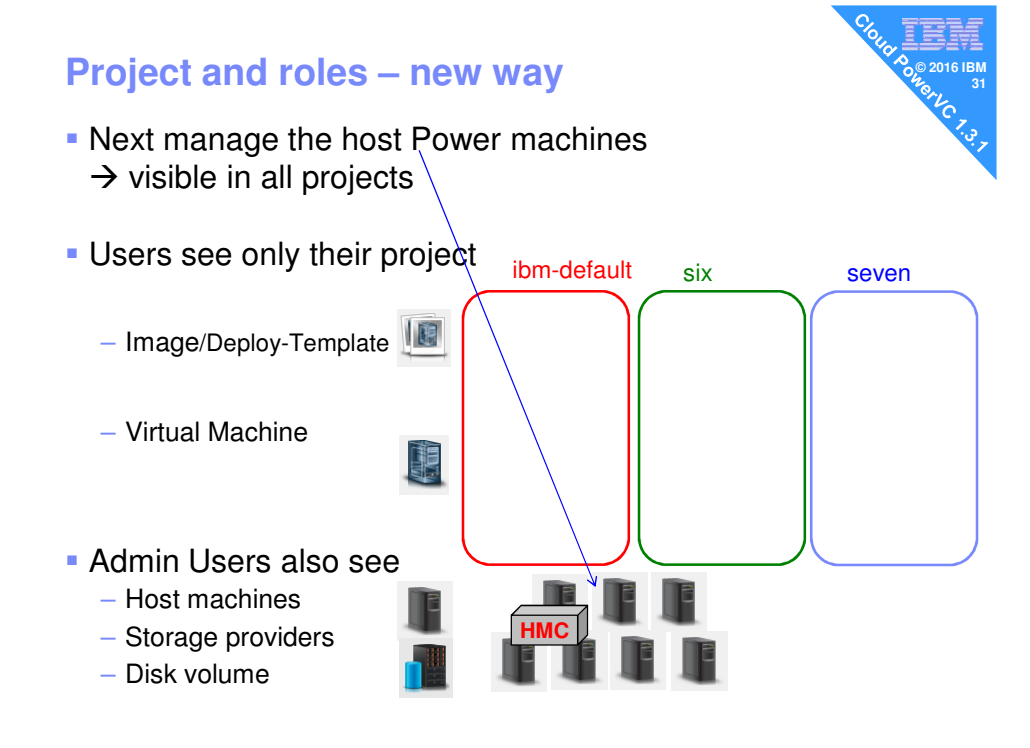

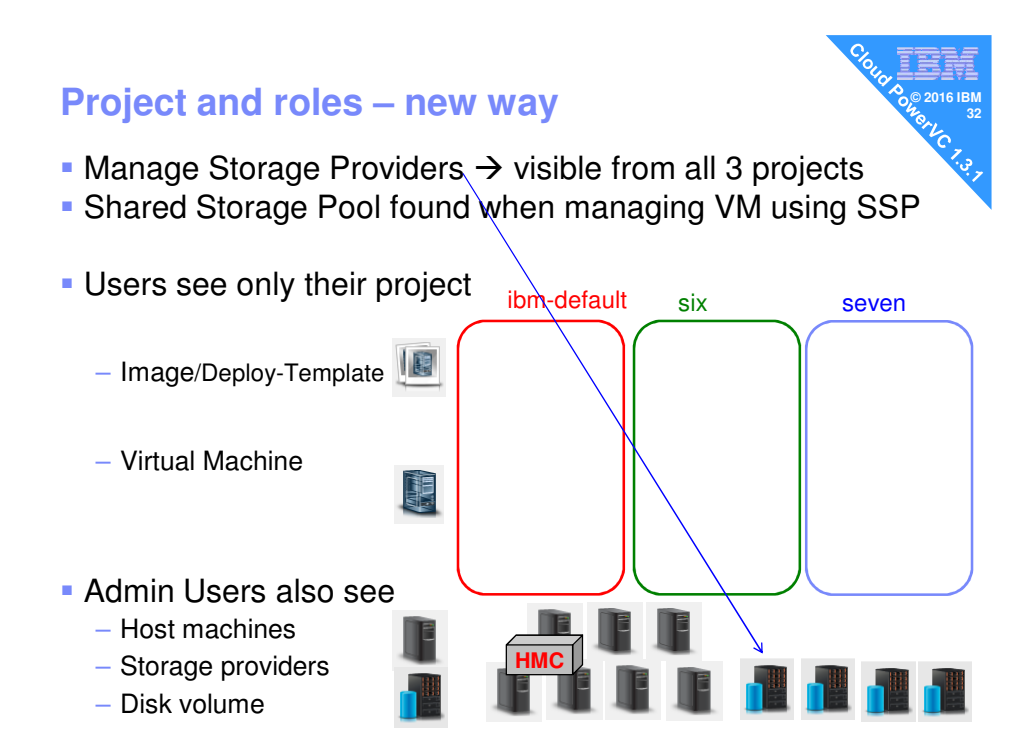

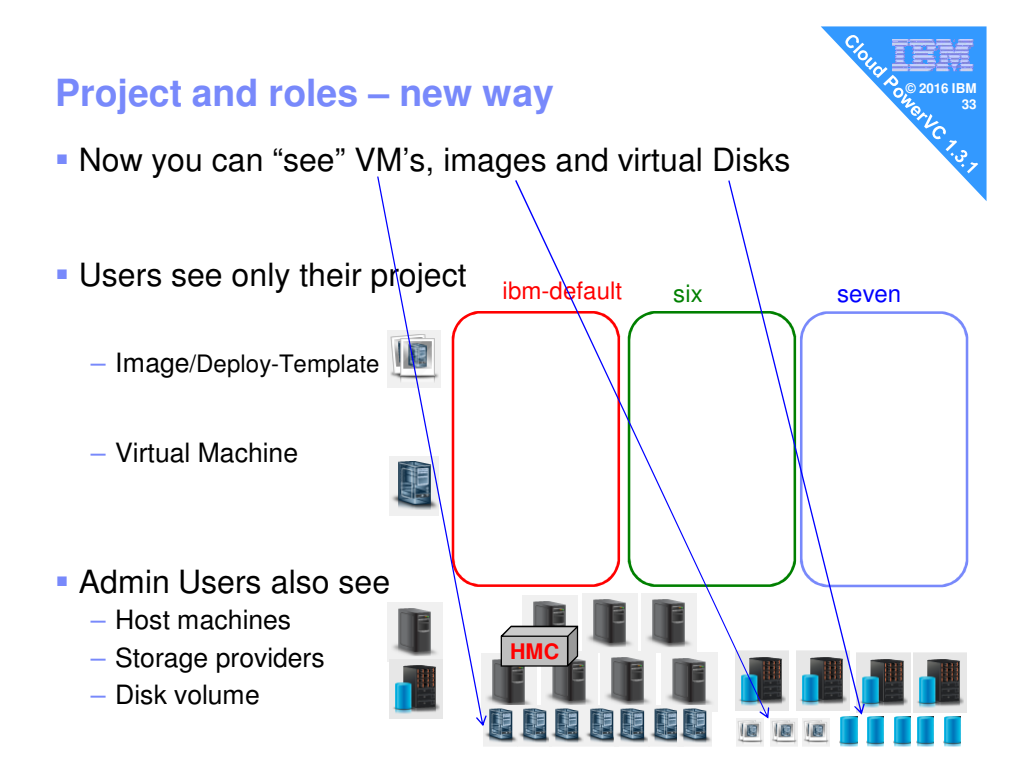

© Copyright IBM Corporation 2011 16

#### **Project and roles – new way**  Now you can "see" VM's, images and virtual Disks **But these resources can only be managed in one Project Users see only their project** ibm-default six seven – Image/Deploy-Template – Virtual Machine in 1991.<br>Ngjarje Admin Users also see – Host machines – Storage providers **HMC** – Disk volume 厦

#### **Project and roles – new way**

- Now you can "see" VM's, images and virtual Disks
- **But these resources can only be managed in one Project**

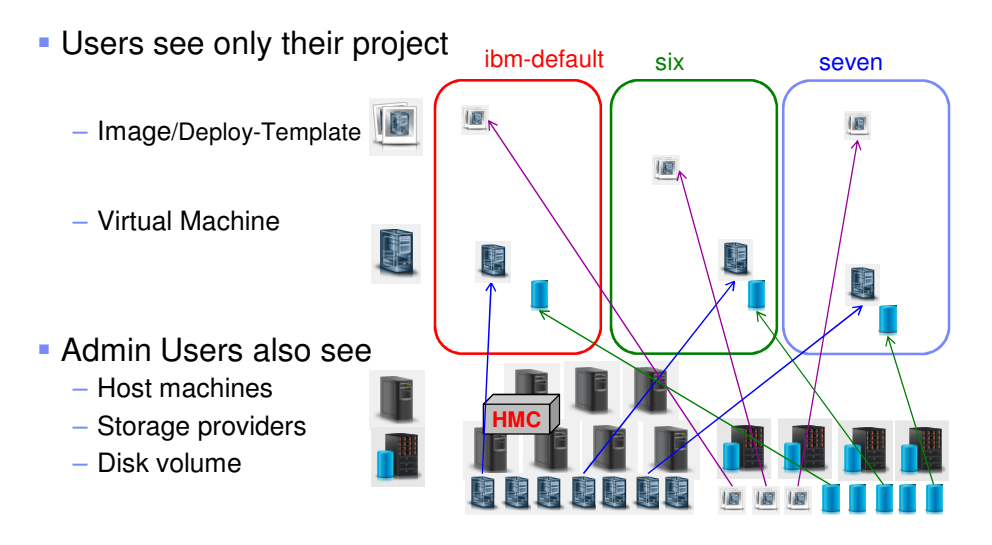

#### **Project and roles – new way**

- Now you can "see" VM's, images and virtual Disks
- **But these resources can only be managed in one Project**

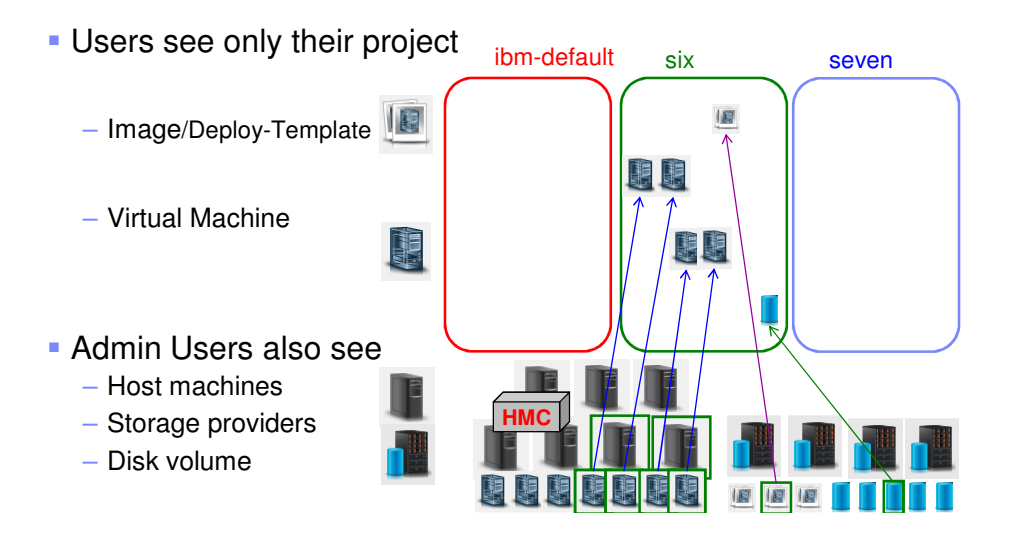

#### **Project & Role Management:**

#### Now in PowerVC 1.3.1+

- 1. Use openstack command to create a project (once for each)
	- This is mostly giving it a name
	- The default project is "ibm-default"
- 2. Next create a Linux user: # adduser
- 3. Use openstack commands to
	- Assign the new user to one (or more) project with a specific role
- **There are 9 roles defined: See Redbook section 3.8.2** 
	- Previous Roles: admin, deployer, viewer
	- Six new ones  $\rightarrow$  variations on the above three
	- Self-service -→ only for Cloud PowerVC Manager Edition

#### **But first lets do something simpler**

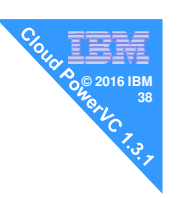

- **By default root user has the** admin role for ibm-default project
	- Not a good idea to use root id for accessing PowerVC
- **So for security reasons** 
	- Create a powervc "master" user: "powervc"
	- With admin role for the default project "ibm-default"
- This should help you understand projects

#### **Create new "master" user for GUI access**

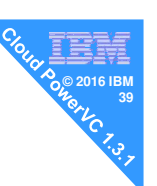

# adduser powervc -p SECRET

# #

# openstack role add --project ibm-default --user powervc admin Missing parameter(s): Set a username with --os-username, OS\_USERNAME, or auth.username

Set an authentication URL, with --os-auth-url, OS\_AUTH\_URL or auth.auth\_url Set a scope, such as a project or domain, set a project scope with --os-project-name, OS\_PROJECT\_NAME or auth.project\_name, set a domain scope with --os-domain-

name, OS\_DOMAIN\_NAME or auth.domain\_name

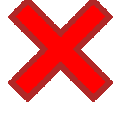

Ugh!!!

REST API experts might recognise some of this as standard info needed to "talk" to openstack services

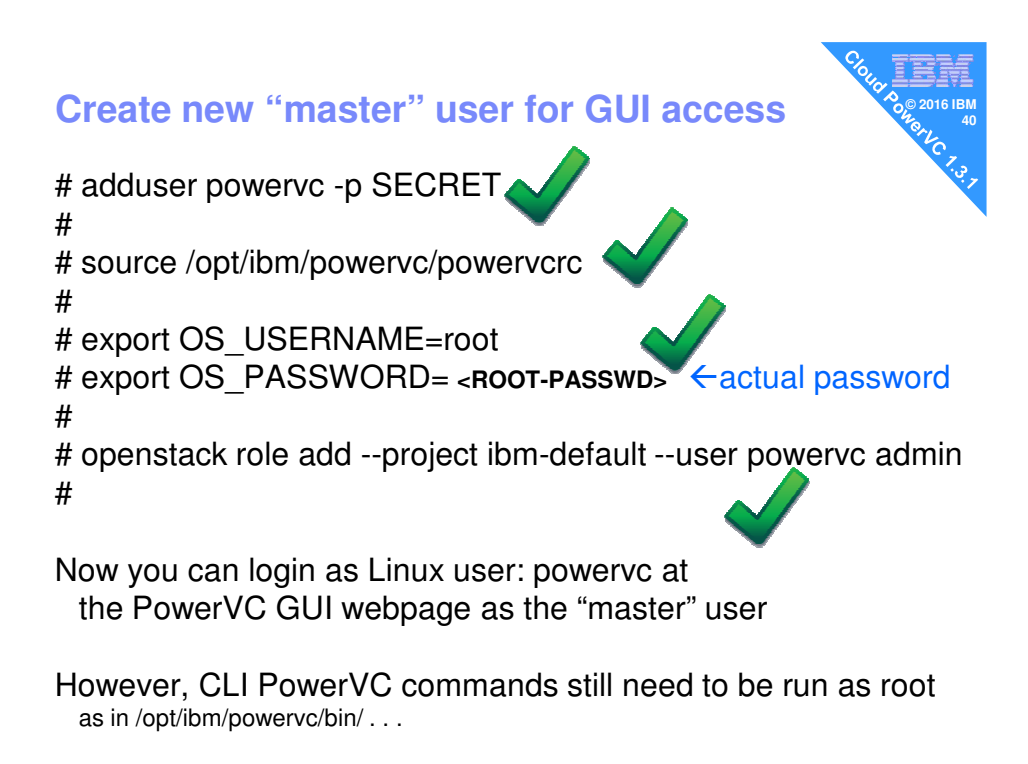

#### **Create new "master" user for GUI access**

So what is in that "magic" file? /opt/ibm/powervc/powervcrc - Automatically created at install/upgrade time

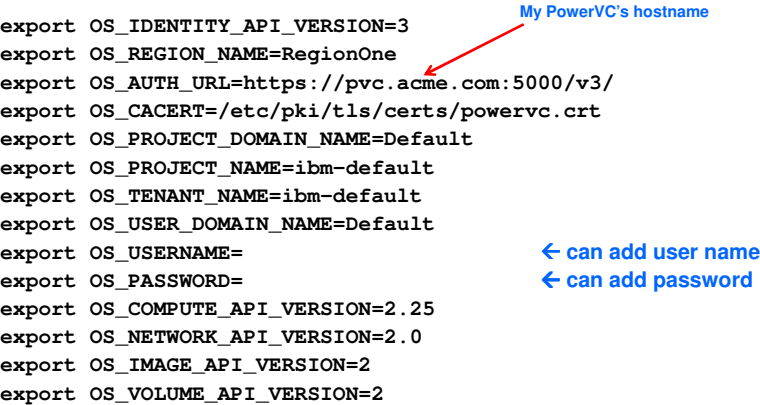

#### **Create new "master" user for GUI access**

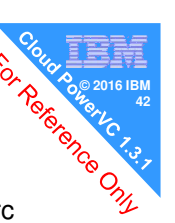

- 1. To let powervc user run PowerVC CLI commands
	- cp /opt/ibm/powervc/powervcrc /home/powervc/powervcrc
- 2. Set the OS\_USERNAME & OS\_PASSWORD for root user
	- vi /home/powervc/powervcrc
- 3. Make it read/write only for powervc
	- chmod 700 /home/powervc/powervcrc
	- chown powervc /home/powervc/powervcrc
- 4. Add it to .bash\_profile
	- cd /home/powervc
	- echo source /home/powervc/powervcrc >> .bash\_profile
- 5. Then log out and back in again

Now powervc user can issue openstack commands

## **© 2016 IBM <sup>43</sup> Now back to create project and setting user roles**

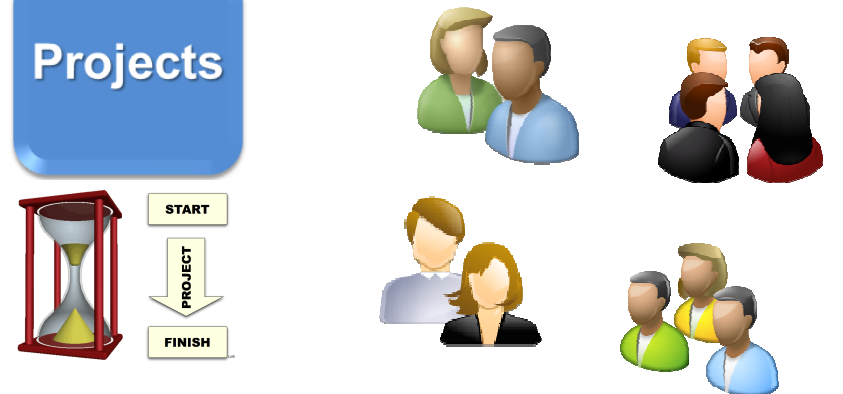

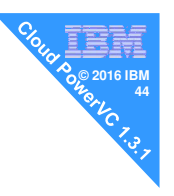

#### **Create a project**

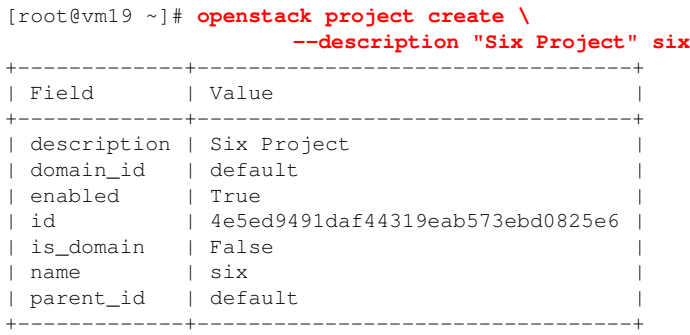

[root@vm19 ~]# openstack project list

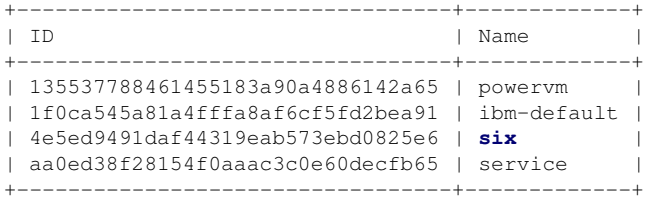

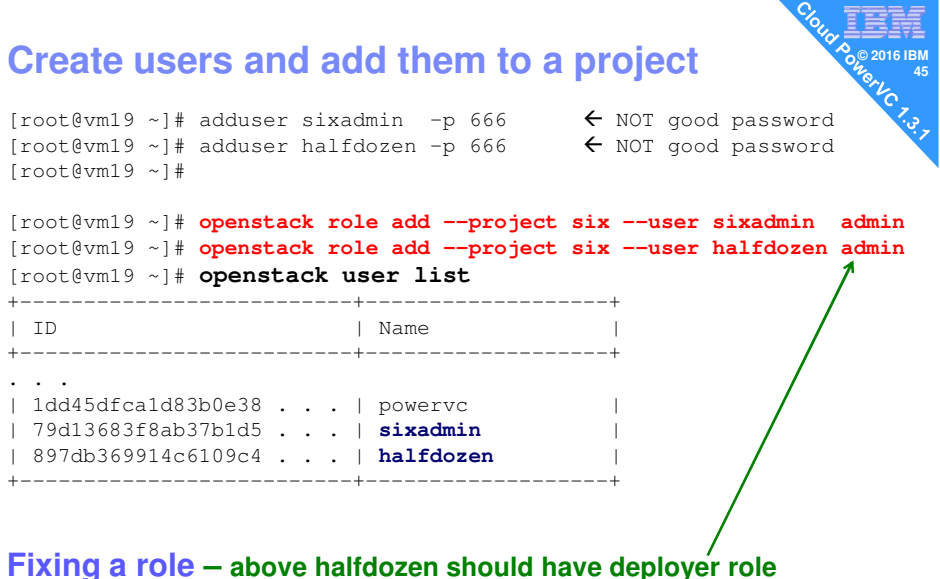

[root@vm19 ~]# **openstack role remove --project six --user halfdozen admin** [root@vm19 ~]# **openstack role add --project six --user halfdozen deployer**

WARNING: Not the "delete" sub-command

#### **User role list**

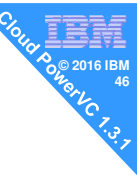

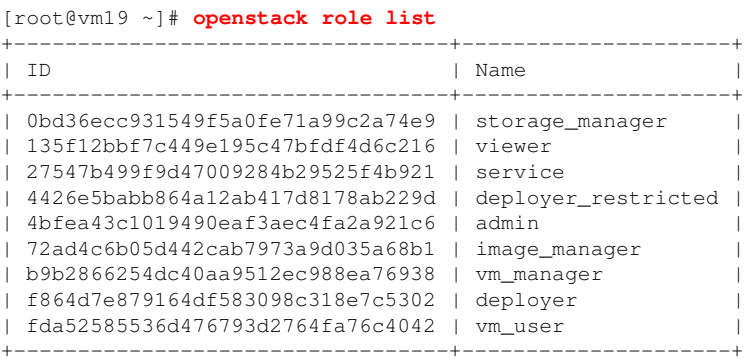

#### See the PowerVC Redbook for the full Role Descriptions

deployer\* deployer\_restricted storage\_manager

admin vm\_manager vm\_vm user viewer image\_manager image\_manager

service\*\*

\*deployer is deprecated (to be removed in later releases) service not for us

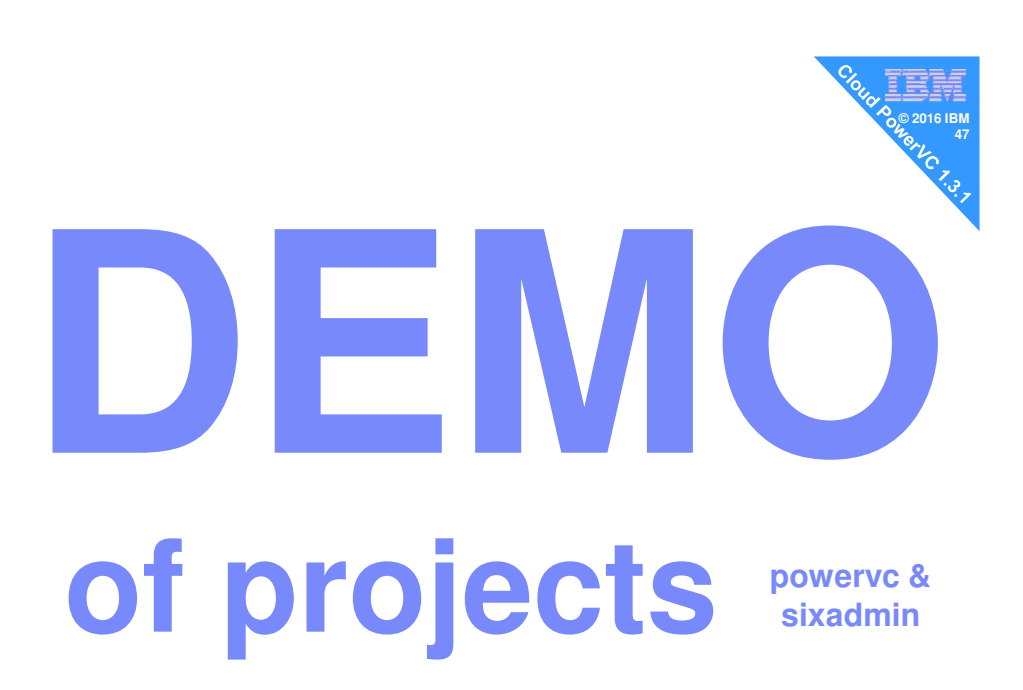

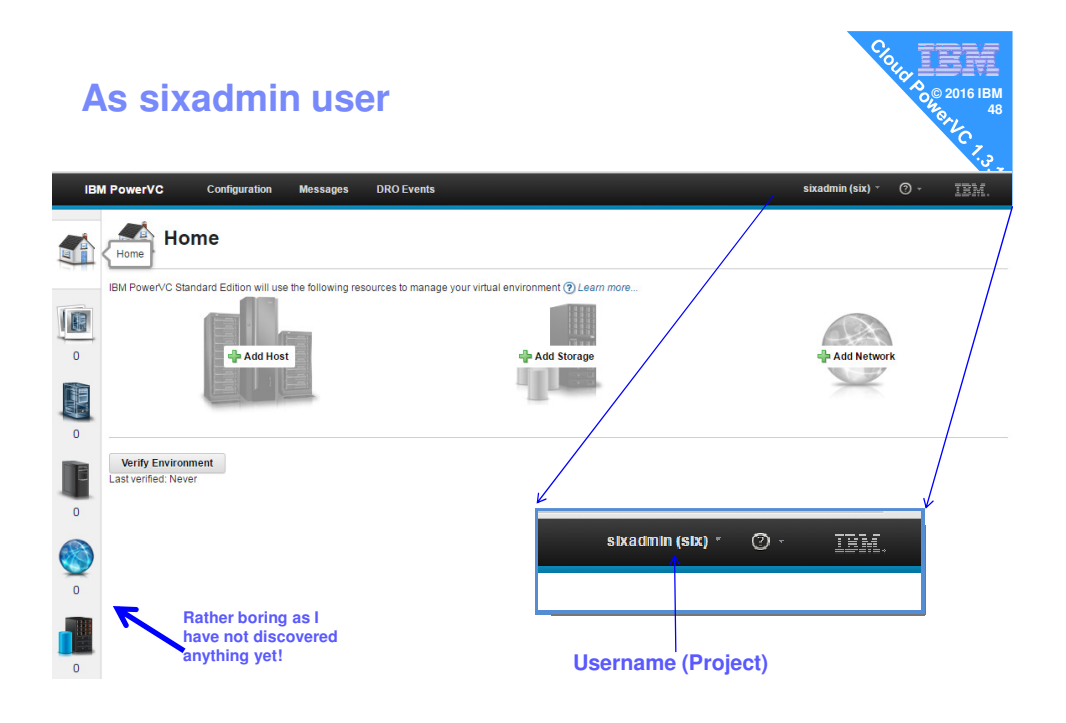

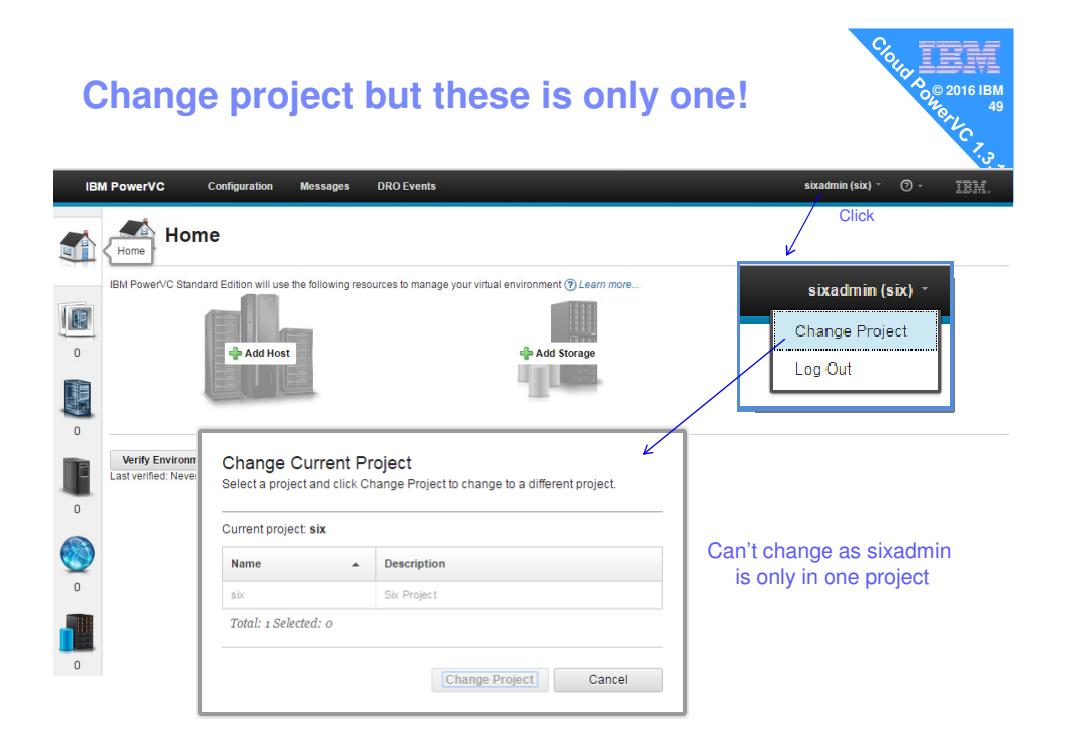

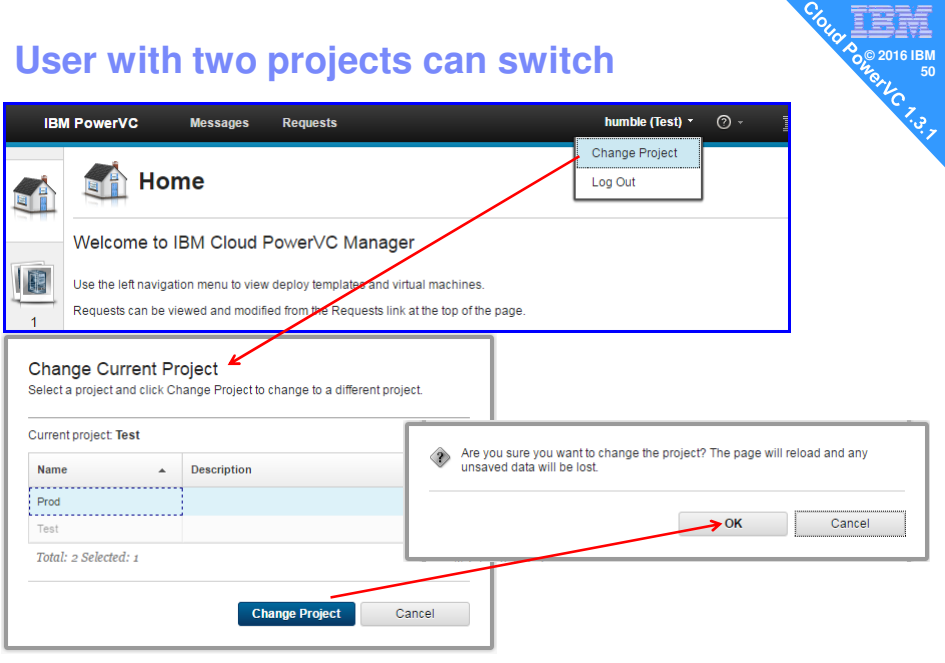

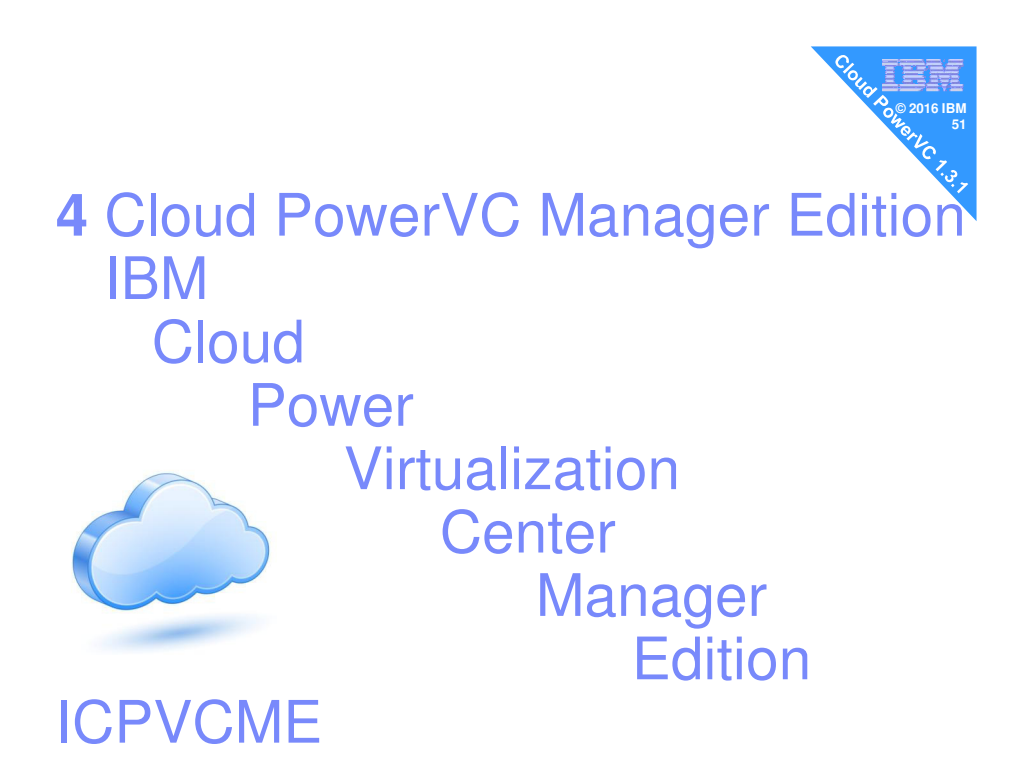

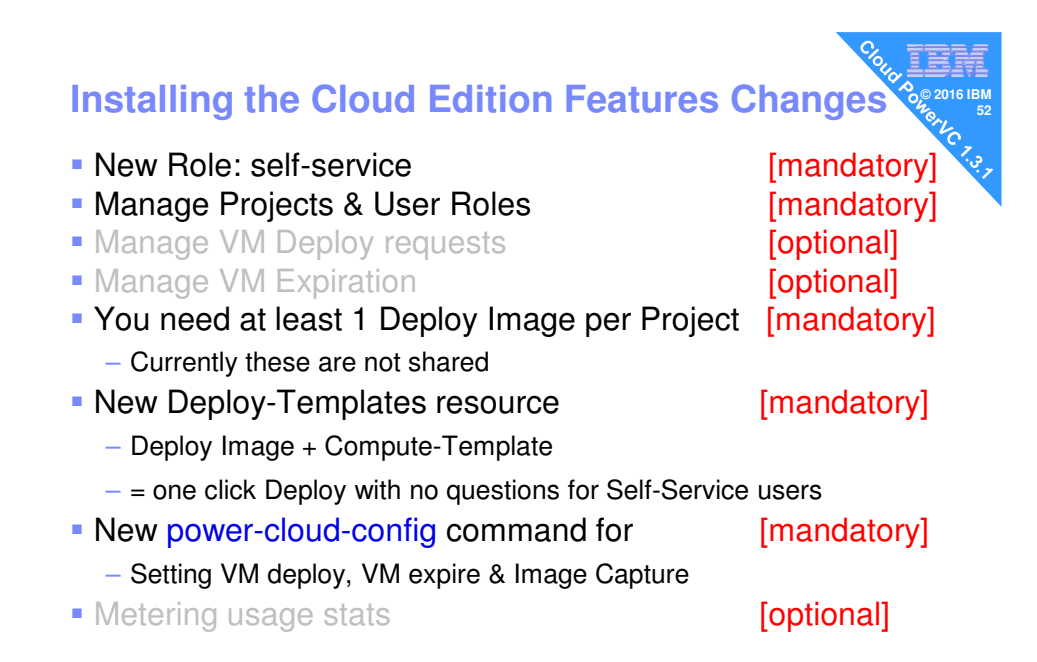

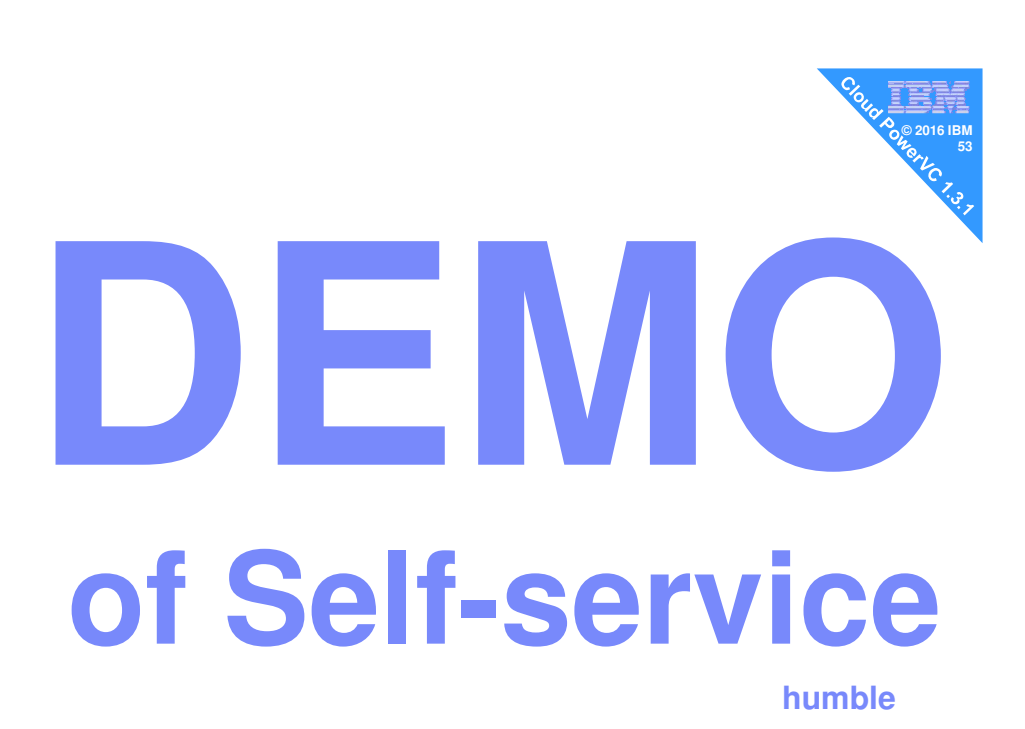

I crash & burn my PowerVC host so I then

- **Find all the HMC**
- **Find the host machines**
- Find the VMs
- **Find the images**
- Now look for the new cloud / projects stuff
- If you found everything its in the ibm-default project
- **There is nothing left for Cloud projects to manage!**
- **So lets talk more about projects**

# **My Projects and User roles Consumer Reserve the Second Line of the Second Line of the Second Line of the Second Line of the Second Line of the Second Line of the Second Line of the Second Line of the Second Line of the**

- $\blacksquare$  Super admin: powervc = admin for all projects
- **Project: six for POWER6 host group** 
	- Admin user: sixadmin
	- Deployer: halfdozen
	- Users: sixtus and sixtine and humble

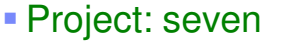

- Admin user: sevenadmin
- Deployer: sevendep
- Users: sevenself and humble
- Project: eight
	- Admin user: eightadmin
	- Deployer: eightdep
	- Users: eightself and humble

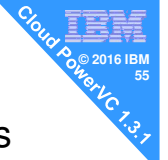

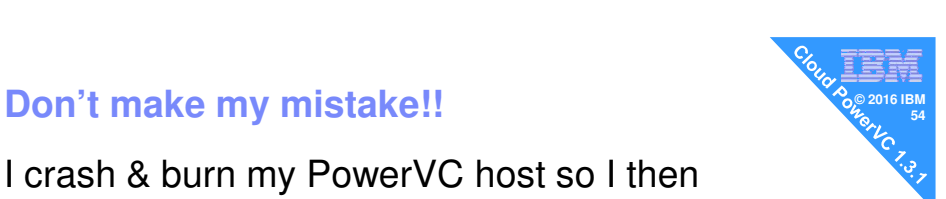

#### **How do we review the projects and**  $\sum_{n=1}^{\infty}$ **role assignments?**

- **openstack project list**
- openstack role list
- **openstack user list**

#### **-** openstack role assignment list

#### $-$  Oh dear! hexadecimal id's  $\rightarrow$  Yuck!

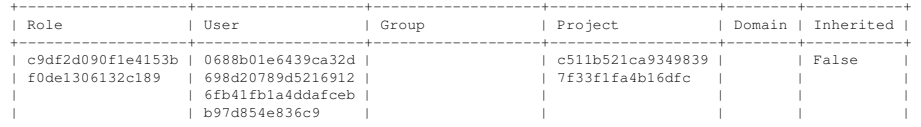

"--names" can fix that but it is good to strip out some information we don't need to see. Next slide  $\rightarrow$ 

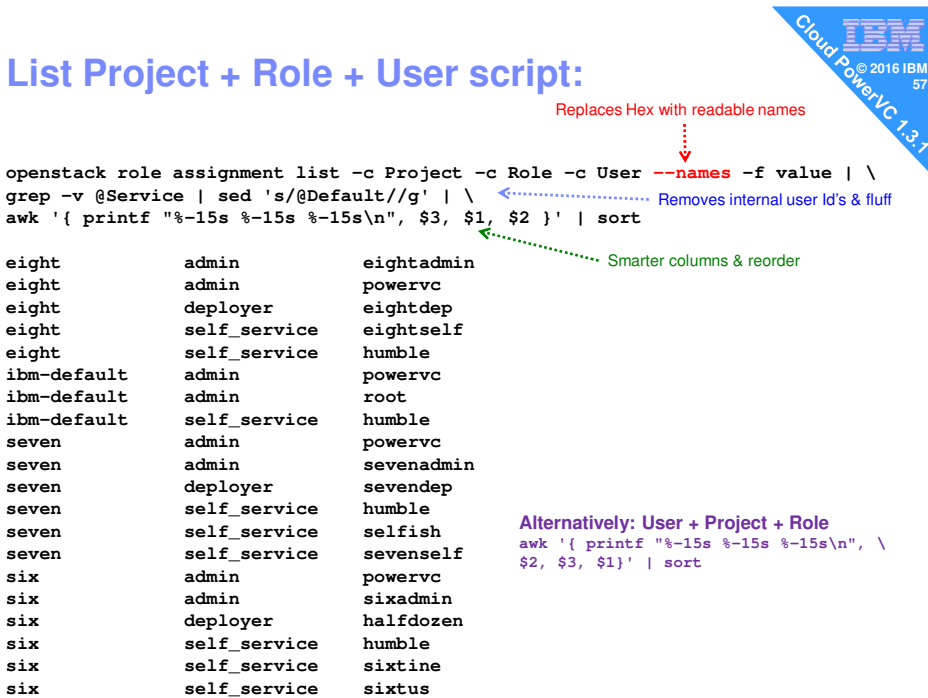

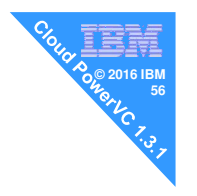

#### **© 2016 IBM powervc-config command - awkward <sup>58</sup>**

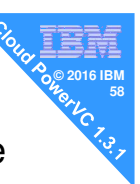

- **Many PowerVC commands merging in this one**
- **This allows lots of settings like** 
	- PowerVC IP addresses
	- User web timeouts  $\leftarrow$  good
	- Max deploy image size
	- $-$  DNS domain defaults  $\leftarrow$  mandatory
	-
	- Metering  $\leftarrow$  Cloud Edition more later
- See AIXpert blog
	- **PowerVC 1.3.1 Cheat Sheet**

– for details on how to use this unhelpful command! https://www.ibm.com/developerworks/community/blogs/aixpert/entry/PowerVC\_1\_3\_1\_Cheat\_Sheet

#### **powervc-cloud-config command - painful**

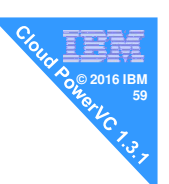

- **Projects with Self-Service users Settings** 
	- VM deploy needs Admin approval?
	- VM to have expiration date?
	- Image Capture limits?
- If not set then something's do not appear on the GUI
- See AIXpert blog
	- **PowerVC 1.3.1 Cheat Sheet**
	- for details on how to use this command!
- https://www.ibm.com/developerworks/community/blogs/aixpert/entry/PowerVC\_1\_3\_1\_Cheat\_Sheet

#### **© 2016 IBM powervc-cloud-config command - painful <sup>60</sup>**

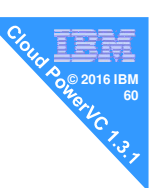

Need those powervcrc shell variables set

This allows lot of settings like (my shorthand reminder)

default request wait\_time Days waiting for VM approval before it's automatically approved deploy\_approval\_limit Mumber of VMs a user can have without needing approval expired\_resources\_lifetime After a VM expired, the days before the VM is deleted extension\_approval\_limit Mumber of VM user extensions before approval is needed default expiration days Number for the default days before the VM is expired and a limit to the maximum days that can be requested snapshot\_approval\_limit Mumber of VM Captures before approval needed

#### **© 2016 IBM powervc-cloud-config command - painful <sup>61</sup>**

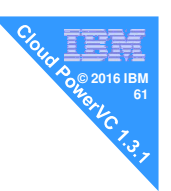

You must script this or you will get caught out If OS\_TENANT\_NAME="ibm-default" then the --project six below is totally ignored!!

#### unset OS\_TENANT\_NAME

powervc-cloud-config --project six set-policy default\_request\_wait\_time 5 powervc-cloud-config --project six set-policy deploy\_approval\_limit 3 powervc-cloud-config --project six set-policy expired\_resources\_lifetime 90 powervc-cloud-config --project six set-policy extension\_approval\_limit 4 powervc-cloud-config --project six set-policy default\_expiration\_days 30 powervc-cloud-config --project six set-policy snapshot\_approval\_limit 10

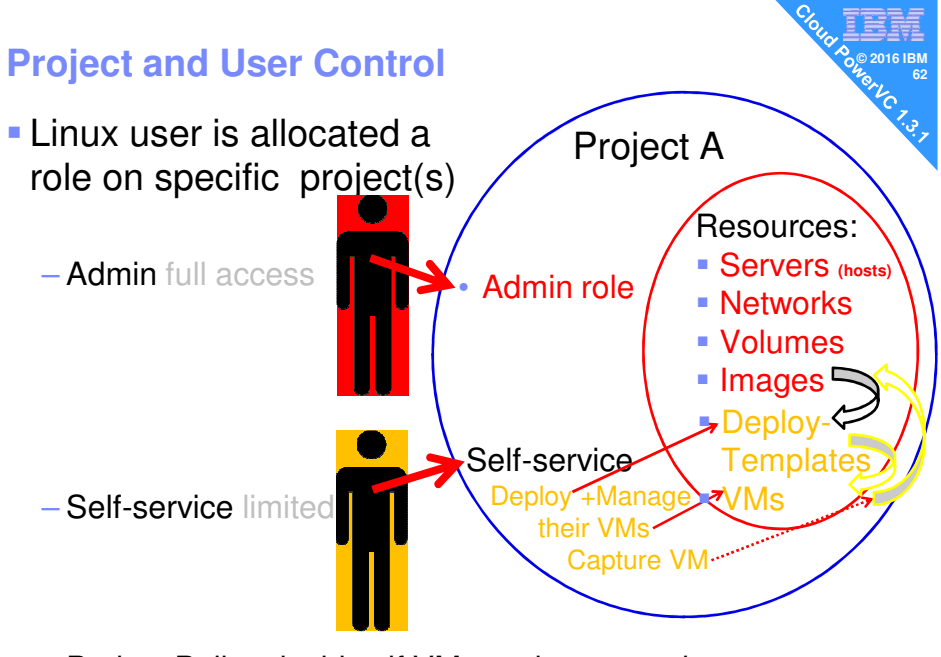

– Project Policy decides if VM needs approval

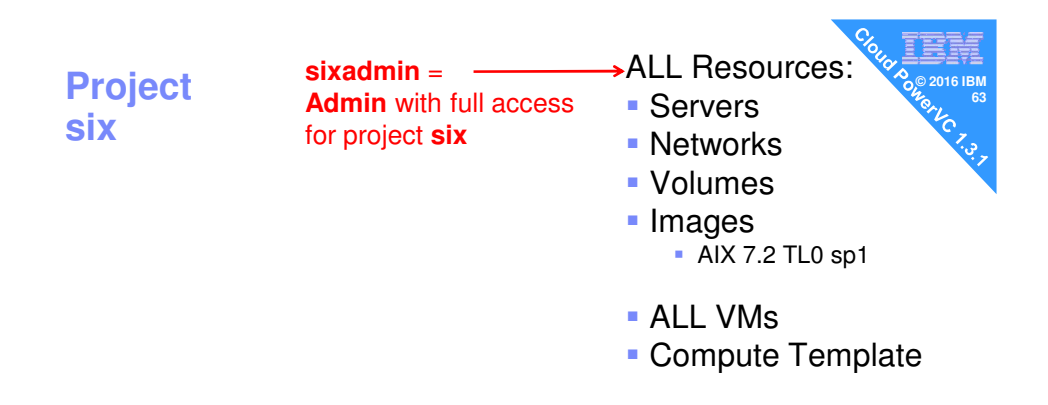

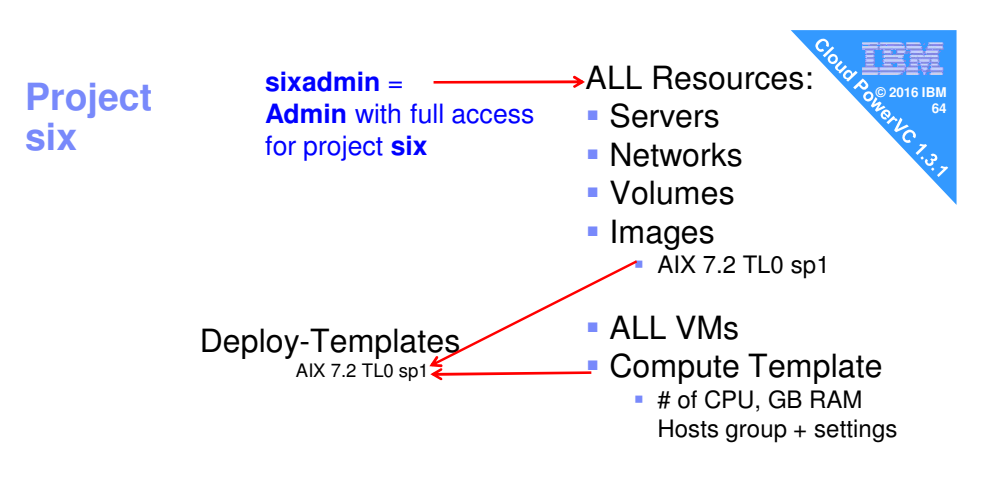

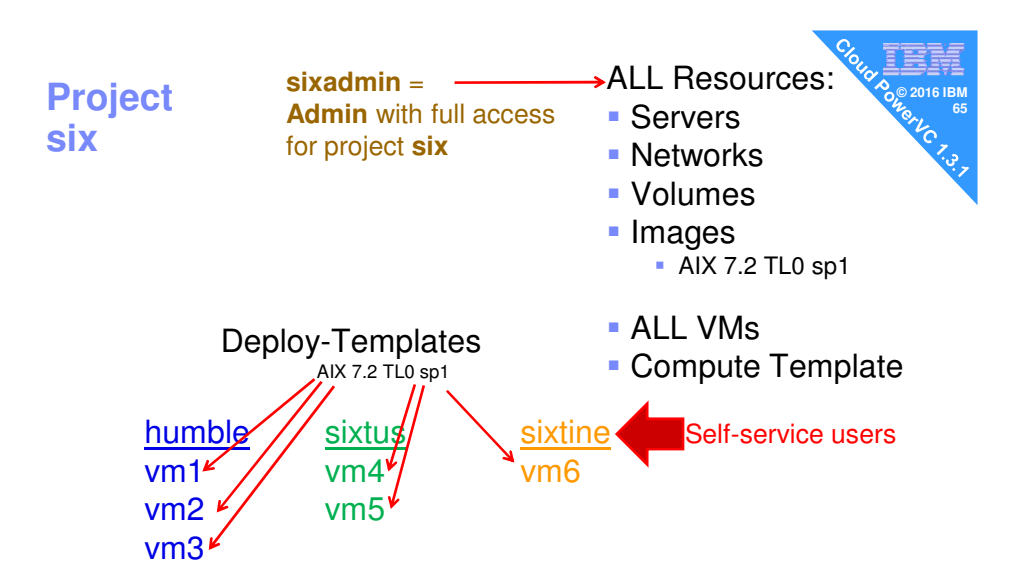

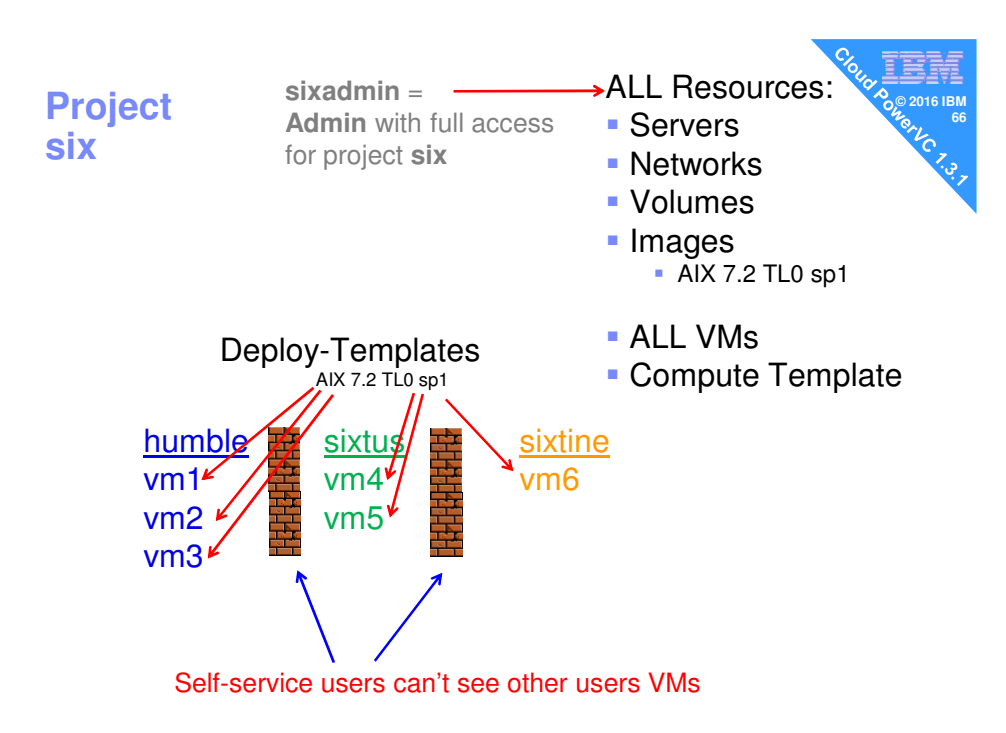

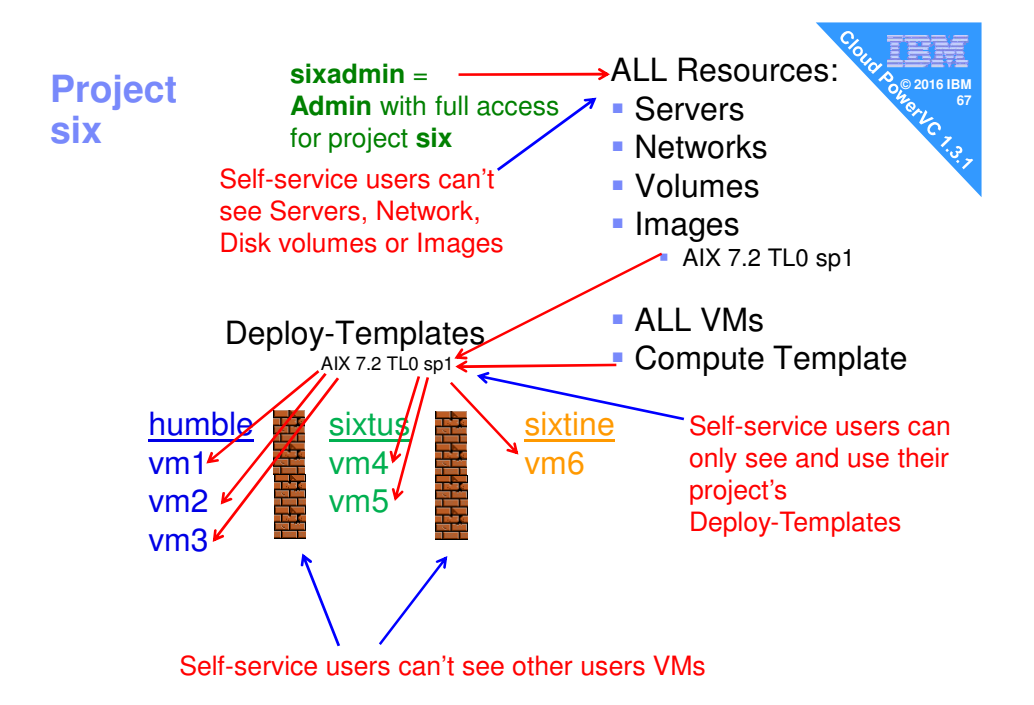

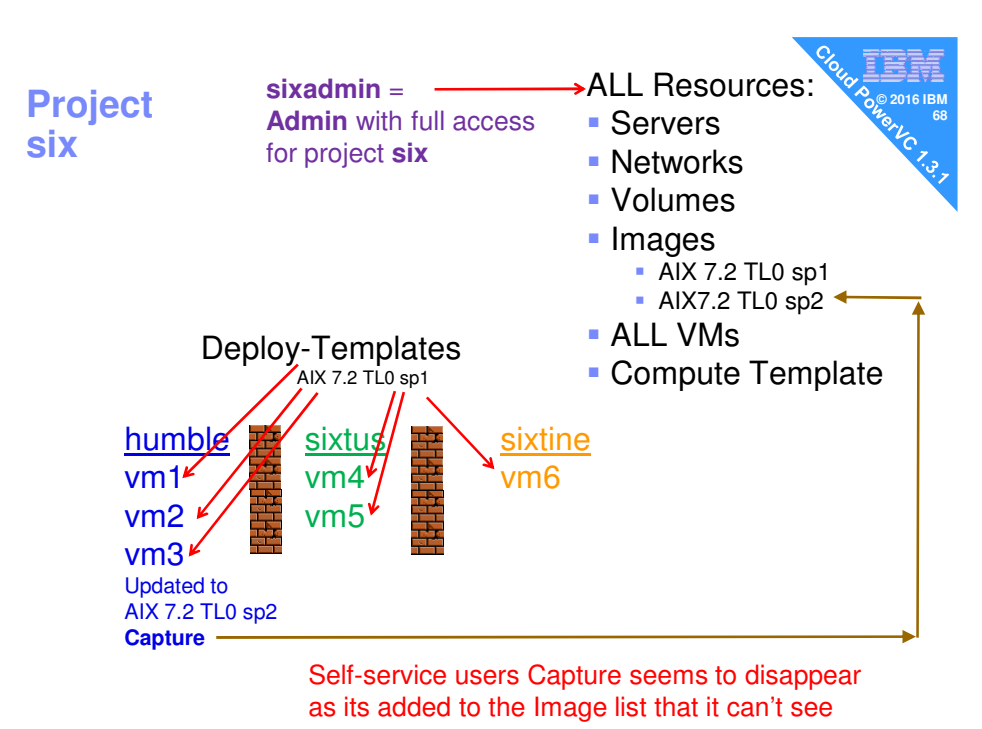

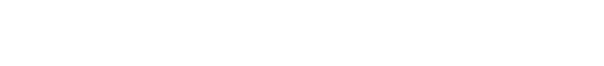

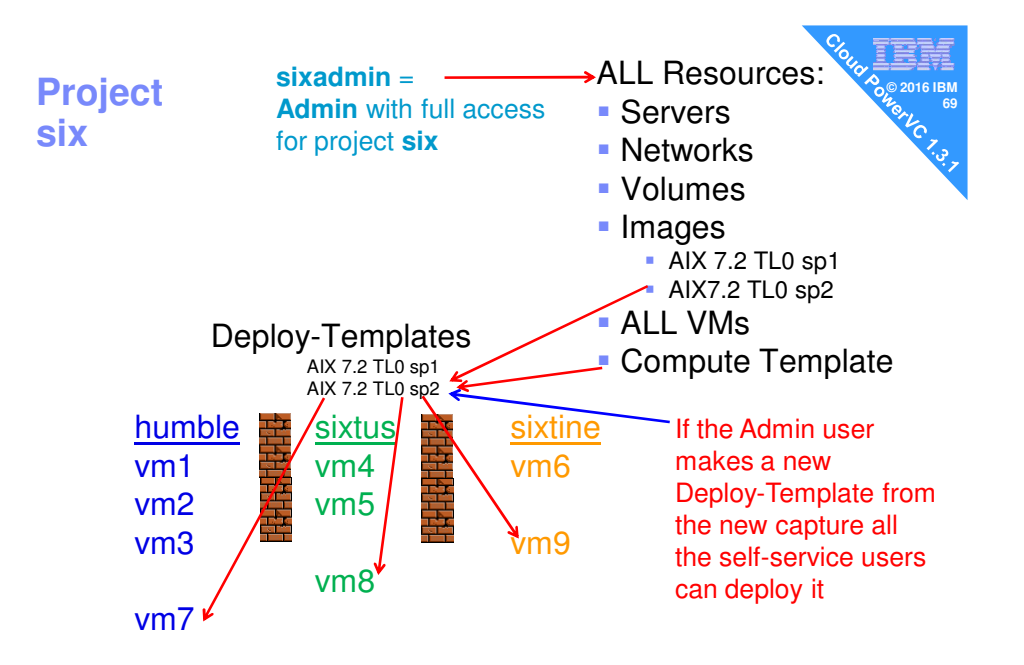

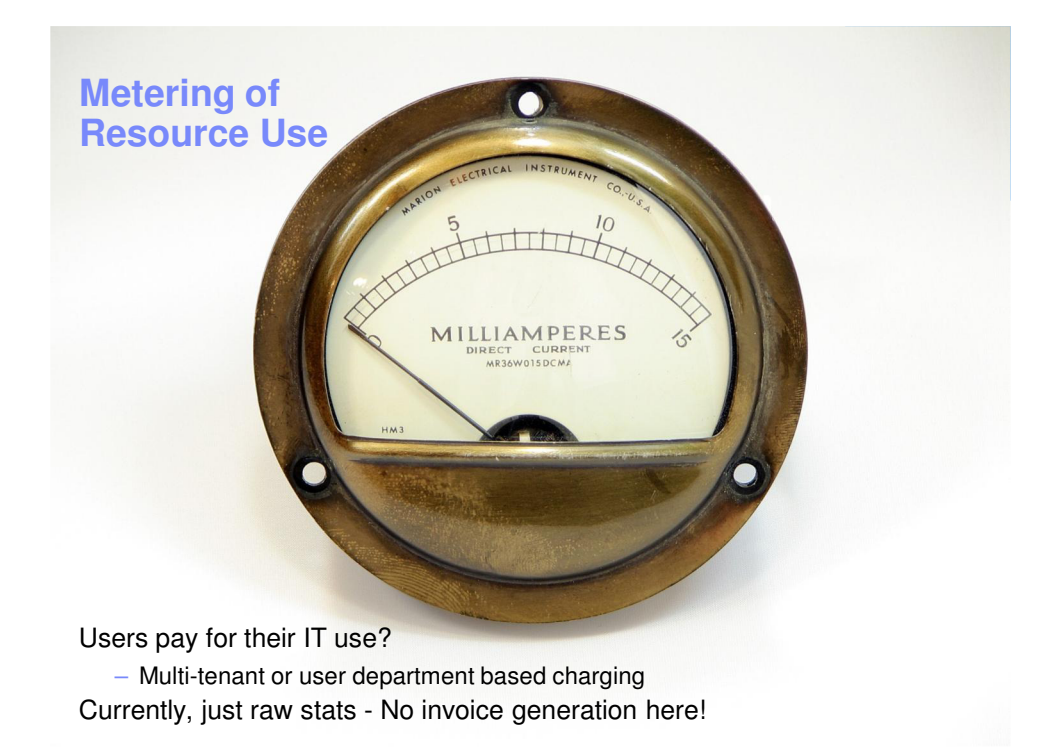

#### **User Metering via REST API**

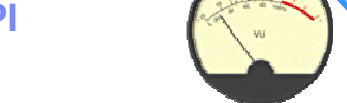

- **Documented in the Manual** 
	- https://www.ibm.com/support/knowledgecenter/en/SSVSPA\_1.3.1/com.i bm.powervc.cloud.help.doc/powervc\_cloud\_metering.html
	- I found it very . . . challenging!
	- Zero information about what you get
- Data extracted via REST API via tools like these:
	- For scripting Curl (text) plus shell scripting
	- Python with JSON modules
	- GUI Firefox Rest Client
	- GUI Chrome Postman
- We need a clear worked example

#### **User Metering via REST API**

**From experiments** 

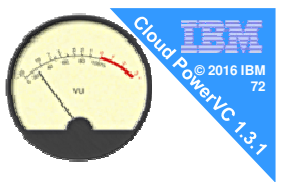

- I use the curl command (text based) for scripts It is already installed on PowerVC RHEL7.1+ server
- Data in JSON format
	- IMHO one the worst formats on the planet!
	- Extreme duplication in returned text 95% pointless – 50 timestamps & numbers ~1KB and 45KB file and on one line
	- The data is often in internal ID form that you then need to decode
- $REST API + JSON = good for program access$ for you to develop a billing application !

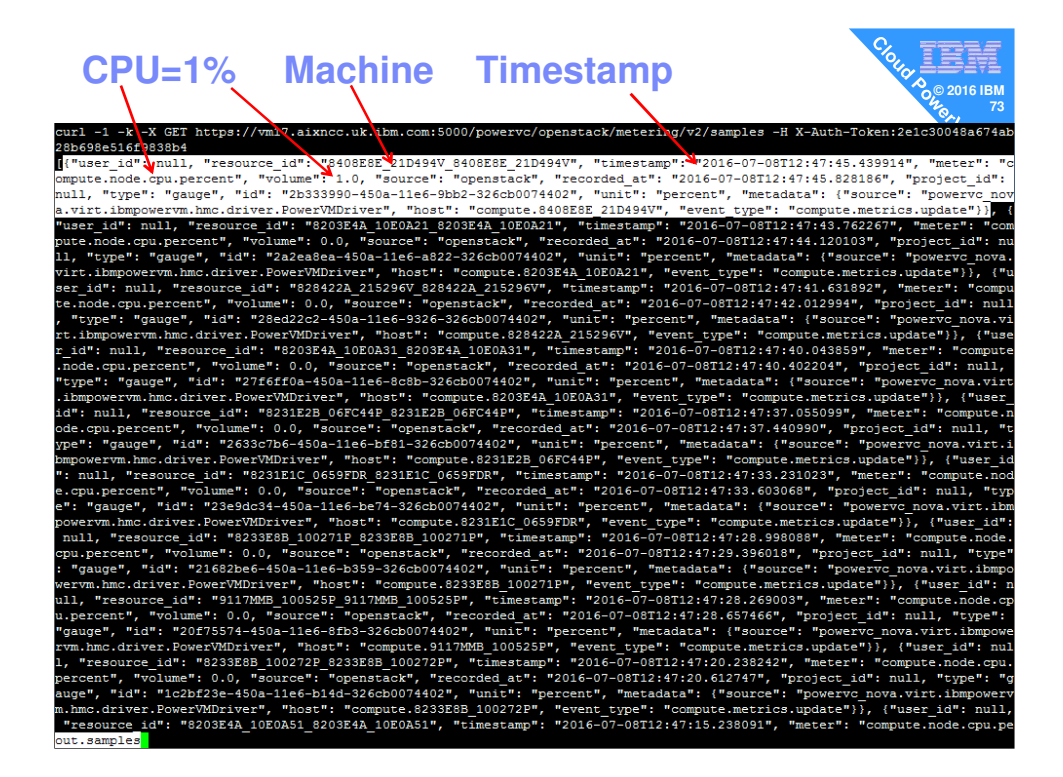

#### **User Metering via REST API**

- **From experiments** 
	- Project Data is taken every 10 minutes
		- It is configuration data
		- Project (admin) + User level (self-service)
	- Server Usage data is taken once a minute
- Data available
	- $-$  total vcpu  $=$  Entitlement (not virtual CPUs)
	- $-$  total memory = RAM in MB
	- $-$  total\_volumes = Disk in GB (ignoring thin provisioning)
	- CPU Utilisation% per server (from HMC)

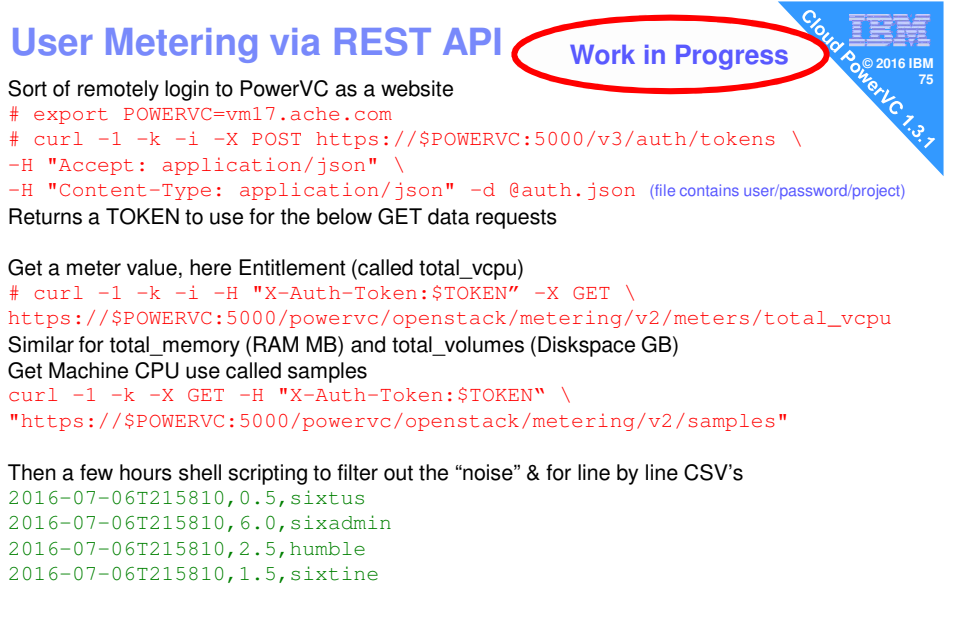

And using awk to do a matrix inversion you get to usable CSV file (nmon format  $\circledcirc$ ) Entitlement, sixtus, sixadmin, humble, sixtine 2016-07-06T215810,0.5,6.0,2.5,1.5

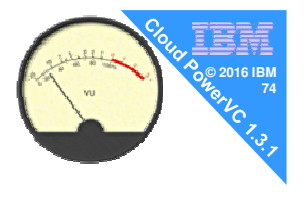

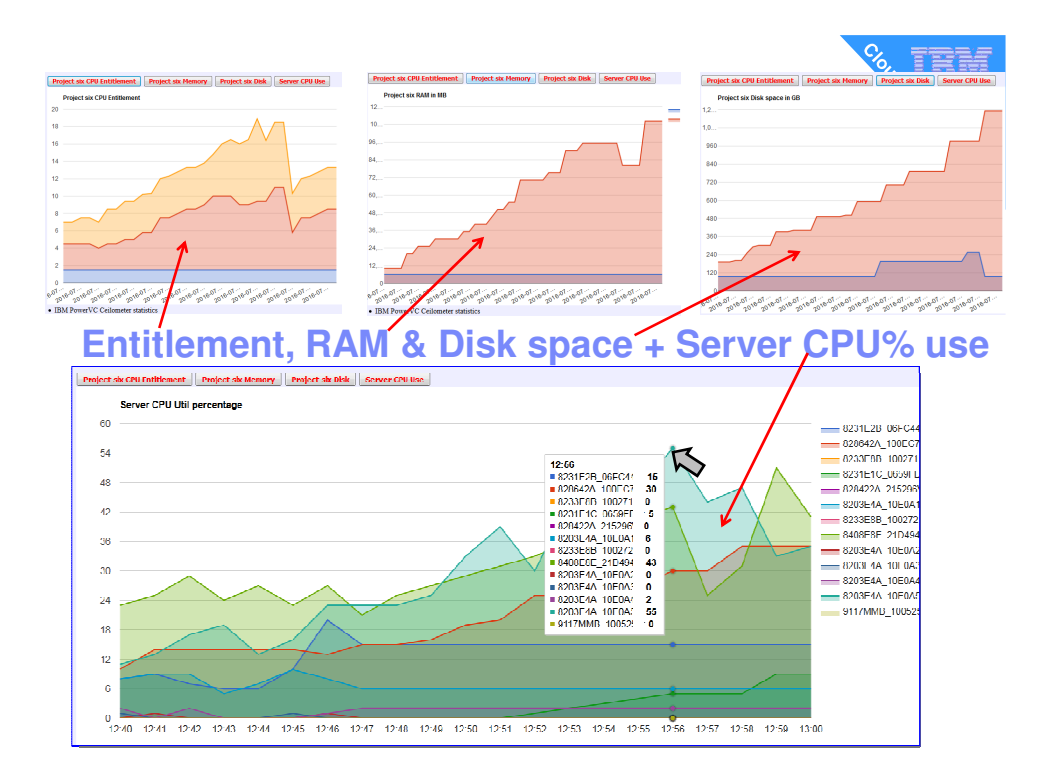

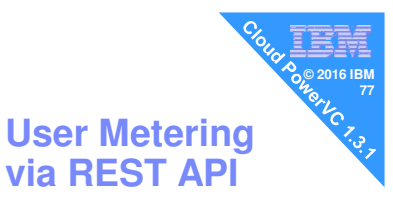

#### **Save events and data for 90 days = 2160 hours**

Events are causes if stats pass a threshold that you set # powervc-config metering event\_ttl --set 2160 --unit hr Setting event\_time\_to\_live to 2160 hr

#### How much stats data you want to have stored # powervc-config metering meter\_ttl --set 2160 --unit hr Setting metering\_time\_to\_live to 2160 hr

#

**© 2016 IBM 78**

# **DEMO**

# **of Admin & Self-Service**

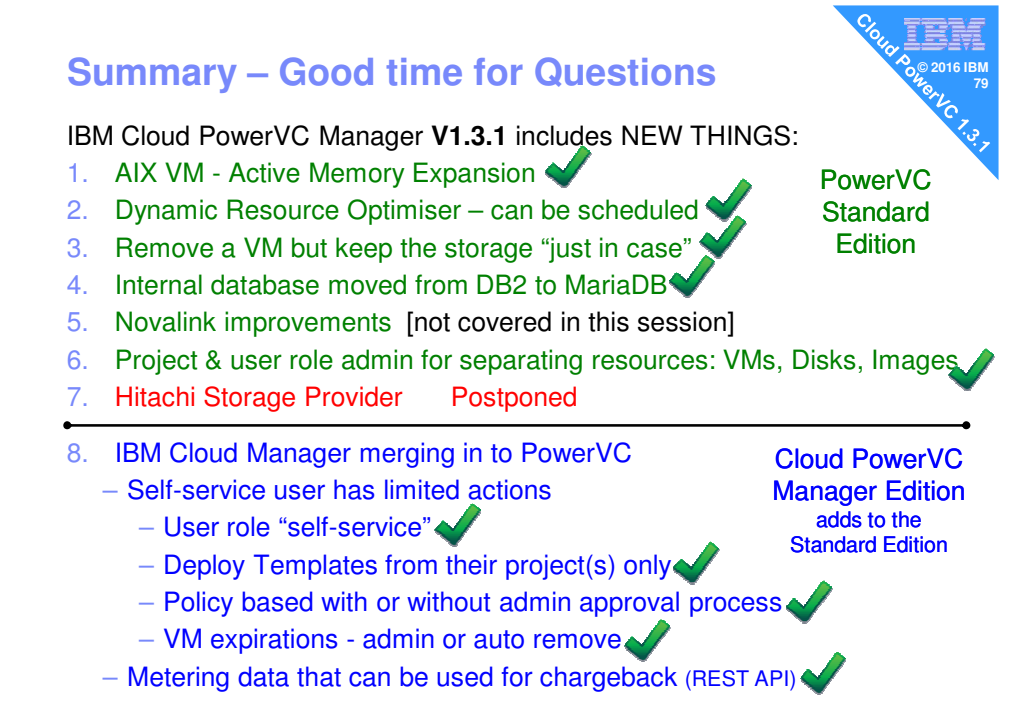